# Using the Virginia Budget Portal

**BUDGET BILL** 

**B U D G E T A M E N D M E N T S**

**C O M M I T T E E R E P O R T S**

# Features of the Budget Portal

2

- Easy navigation between Bills, Amendments, and Reports, including breadcrumb navigation for Bills and Amendments
- Bills, Amendments, and Reports are searchable by Keyword or Item Number
- Items and Amendments may be viewed, sorted, printed, and e-mailed individually or by groups
- Ability to create reports containing as many or as few Items or Amendments as desired in PDF or CSV formats
- Committee/Subcommittee Reports available in PDF format
- Easily access and download the Adobe® Reader from the Reports Web page by accessing the link to Adobe®
- Follow @VA\_Budget on Twitter® for postings to the Budget Portal
- Beginning with the 2015 Regular Session, all versions of the Budget, i.e., Introduced, Enrolled, and Chapter, are available

# Virginia Budget Portal

## • **N A V I G A T E T H E B U D G E T P O R T A L**

3

- **SEARCH THE BUDGET BILL USING KEYWORDS AND ITEM NUMBERS** 
	- **SEARCH FOR AND PRINT BUDGET AMENDMENTS** 
		- **A C C E S S A N D P R I N T C O M M I T T E E R E P O R T S**

[2015 SESSION, HOUSE BILL 1400, **CHAPTER 665, USED AS AN EXAMPLE]** 

# Virginia Budget Portal

4

- Virginia has a biennial budget system, which means it adopts a two-year Budget, also known as the Appropriation Act. The fiscal year begins July 1 and ends June 30.
- The biennial Budget is enacted into law in even-numbered years, and adjustments (Amendments) may be needed based on current revenue forecasts and spending priorities, which amendments are enacted in odd-numbered years.
- See the Virginia Department of Planning and Budget Frequently Asked Questions Web page for an overview of the Budget process: <http://dpb.virginia.gov/budget/faq.cfm>

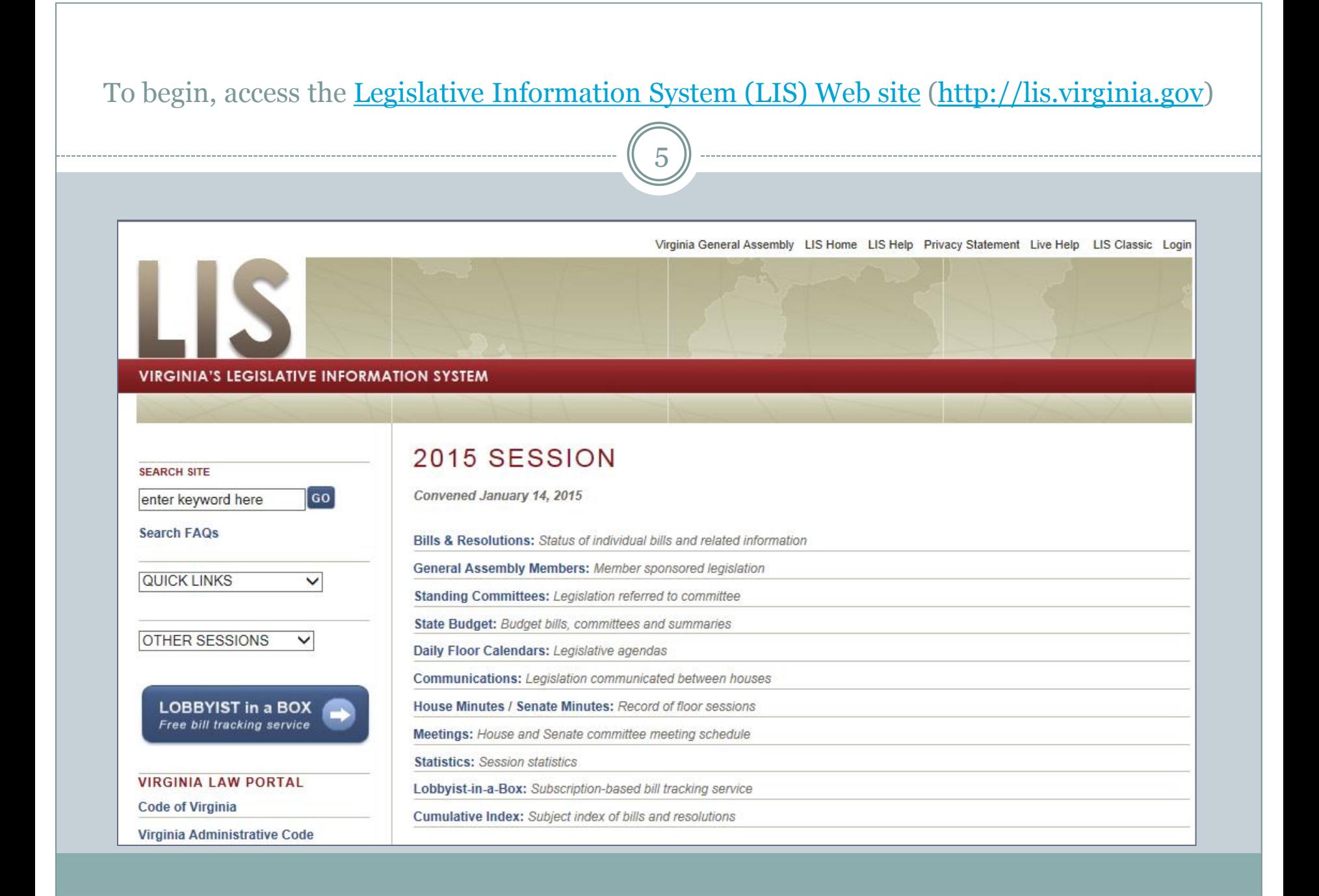

# From the LIS home page, select State Budget

6

### 2015 SESSION

Convened January 14, 2015

**Bills & Resolutions:** Status of individual bills and related information

**General Assembly Members: Member sponsored legislation** 

Standing Committees: Legislation referred to committee

State Budget: Budget bills, committees and summaries

Daily Floor Calendars: Legislative agendas

Communications: Legislation communicated between houses

House Minutes / Senate Minutes: Record of floor sessions

Meetings: House and Senate committee meeting schedule

**Statistics:** Session statistics

Lobbyist-in-a-Box: Subscription-based bill tracking service

Cumulative Index: Subject index of bills and resolutions

The Virginia Budget Portal provides links to the Budget Bill, Budget Amendments, Committee Reports, and Twitter Tweets relating to the State Budget.

7

### **STATE BUDGET**

2015 Session-

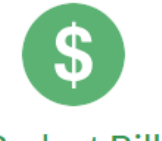

### **Budget Bill**

Virginia operates under a two-year (biennial) budget cycle. Each year the Governor prepares the proposed budget bill for introduction by the General Assembly. The bill is initially adopted in even-numbered years and amended in odd-numbered years.

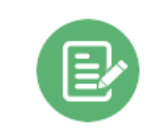

### **Budget Amendments**

Amendments to the budget bill can add, modify, endorse or delete items in the Governor's proposed budget. Before the General Assembly adjourns each year, a conference committee resolves any differences between the versions passed by the two houses.

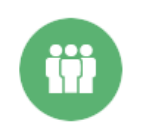

Budget Bill -

Search

### **Committee Reports**

Reports by the House Appropriations Committee (HAC) and Senate Finance Committee (SFC) staff critically examine the Governor's introduced budget, analyze funded and unfunded items, consider alternative approaches, and develop and recommend funding policies.

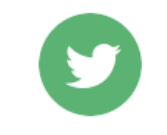

 $\alpha$ 

### **Budget Updates**

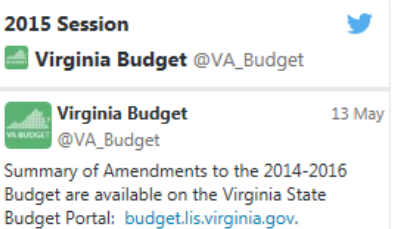

The Virginia Budget Portal home page also provides external links to resources that explain the Budget process, the Budget Amendment process, links to the [House Appropriations](http://hac.virginia.gov/)  [Committee](http://hac.virginia.gov/) and [Senate Finance Committee](http://SFAC.virginia.gov/) Web pages, and legislation in those Committees.

8

The Budget Process Legislative budget process (HAC) & Executive budget process (HAC) & Commonwealth Data Point (APA) & Frequently asked questions (DPB) & Amendment Information Budget amendment process [A] Frequently asked questions (HAC) & Committee Resources Committee Website HAC | SFC C Legislation in Committee HAC | SFC &

#### Follow us on Twitter

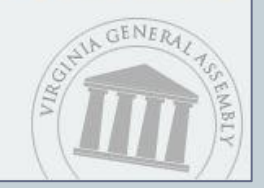

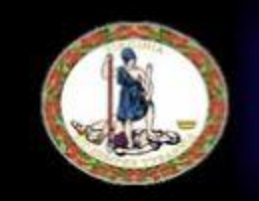

### **HOUSE APPROPRIATIONS COMMITTEE**

Virginia House of Delegates Commonwealth of Virginia

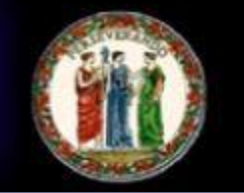

Search site Quick Links

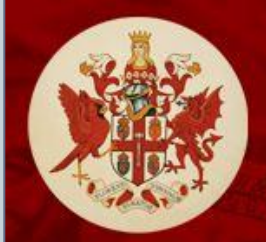

COMMONWEALTH OF VIRGINIA SENATE FINANCE COMMITTEE

# Navigation of the Budget Portal

9

- Return to the home page of the Budget Portal at any time by selecting the link to STATE BUDGET
- Return to the home page of the Legislative Information System at any time by selecting the link to
- Return to any of the Budget categories Budget Bill, Budget Amendments, or Committee Reports by accessing the menu on the left-hand side of the screen

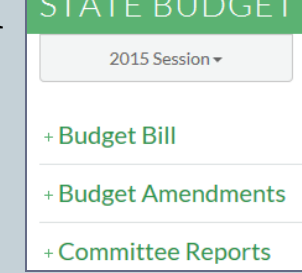

# Navigation of the Budget Portal

10

- Accessing the external links displayed at the bottom of the page will open a new, separate browser page, retaining the original page that was open at the time an external link was selected
- The browser tab will display the Bill Number and Version that has been  $\text{selected} \text{ }$ <sup>2015</sup> - HB1400 (Introduce  $\text{ }$  OT  $\text{ }$  2015 - HB1400 (Introduced) Google Chrome ™ Internet Explorer ®
- The browser tab will also display the Item number and abbreviation of the state agency that has been selected  $\Box$  Them 5 (DLAS) Information Eltem 5 (DLAS) Information ... Google Chrome ™ Internet Explorer ® [DLAS refers to the Division of Legislative Automated Systems]

 Each version of the Budget Bill and Budget Amendments that is selected will display the Session Year, Bill Number, and Version at the top of the page. 2015 Session 2015 Session

Budget Bill - HB1400 (Introduced) Budget Amendments - HB1400 (Member Request)

## **Navigation**

11

The Budget Portal will default to the most recent Session year's Budget information.

Previous Sessions, back to the 1996 Session, are available from the dropdown menu. Special Sessions are required when a Budget cannot be passed during the Regular Session.

Selecting a different Session year will provide the corresponding Budget Amendments and Committee Reports for the Session selected.

#### 2015 Session

2014 Special Session I

2014 Session

2013 Session

2012 Special Session I

2012 Session

2011 Session

2010 Session

2009 Session

2008 Session

2007 Session 2006 Special Session I

2006 Session

2005 Session

2004 Special Session I

2004 Session 2003 Session

2002 Session

2001 Special Session I

2001 Session

2000 Session

1999 Session

1998 Special Session I

1998 Session

1997 Session

1996 Session

### **Budget Process**

12

The Governor prepares the proposed Budget at a detailed, line-item level in the form of a bill; however, only members of the General Assembly may submit legislation; therefore, identical versions of the Governor's Budget are introduced into the House of Delegates (House) and the Senate of Virginia (Senate) as a House Bill or a Senate Bill.

State law requires that the proposed Budget, and any amendments thereto, be submitted to the General Assembly by the Governor no later than December 20 of each year.

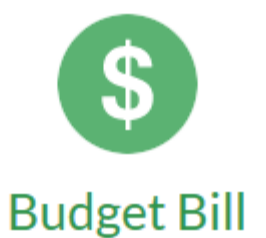

Virginia operates under a two-year (biennial) budget cycle. Each year the Governor prepares the proposed budget bill for introduction by the General Assembly. The bill is initially adopted in even-numbered years and amended in odd-numbered years.

2014 - 2016 Biennium

- + House Bill 1400
- + Senate Bill 800

## **House and Senate versions**

13

The House version of the Budget is usually the version that advances through the entire legislative process, beginning with the Introduced version, continuing through the Enrolled version, Reenrolled version (if needed), and finally the Chapter version.

To view the details of the Budget as it moves through the legislative process, select either the House or Senate version, then select the "**+**" beside the bill number to display the available versions.

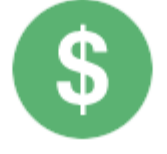

## **Budget Bill**

Virginia operates under a two-year (biennial) budget cycle. Each year the Governor prepares the proposed budget bill for introduction by the General Assembly. The bill is initially adopted in even-numbered years and amended in odd-numbered years.

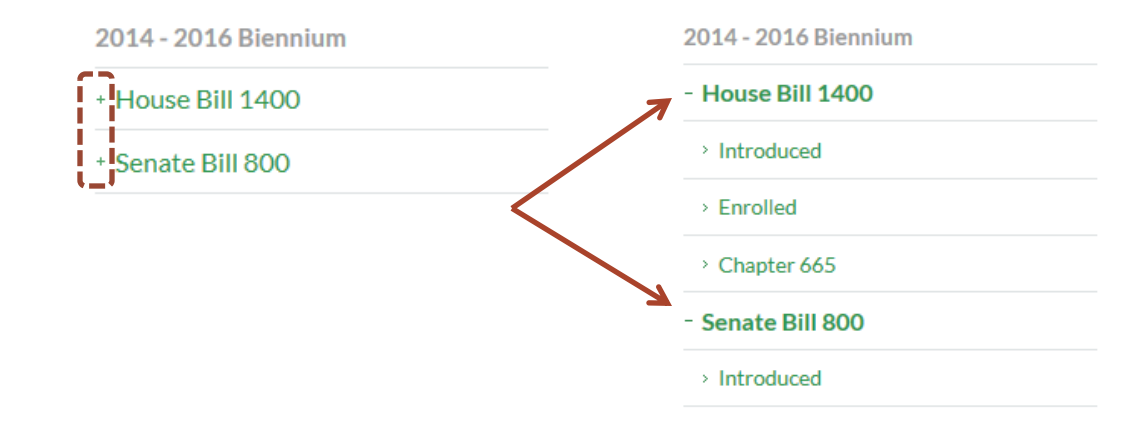

All versions of the Budget Bill are comprised of five sections. Select House Bill 1400, then select **Introduced**. A new page will display links to the Enacting Clause and to the details of the four parts of the Budget, with two columns of figures for Parts 1 and 2 that represent the First Year and the Second Year of the Biennium Budget respectively.

14

### Enacting Clause

Part 1: Operating Expenses

Part 2: Capital Project Expenses

Part 3: Miscellaneous

Part 4: General Provisions

**Enacting Clause** 

First Year - FY2015

Second Year - FY2016 Totals

The **Enacting Clause** provides an overview of the anticipated revenues and operating expenses for the biennium that are to be appropriated

Part 1: Operating Expenses \$47,013,163,377 \$47,563,883,725 \$46,832,370,554 \$48,152,155,909 **Part 1** itemizes the dollar amounts that are appropriated to state agencies for operating expenses Part 2: Capital Project Expenses \$802,024,442 \$149,233,222 **S** \$818,084,442 \$410,627,622 **Part 2** itemizes the dollar amounts appropriated for onetime costs of building, improving, or repairing government facilities

#### Part 3: Miscellaneous

Part 3 sets forth actions effecting state debt, various revenue transactions, and interfund transfers

Part 4: General Provisions

**Part** 4 sets forth general operating policies

# **Budget Bill Organization**

15

**Part 1** of the Budget Bill is organized by Department in the following order: Legislative, Judicial, Executive (by Secretarial Area), Central Appropriations, Independent Agencies, and State Grants to Nonstate Entities.

**Part 2** of the Budget Bill is organized by Department, then by alphabetical order of the agency. Only those agencies for which funds have been appropriated for capital projects will be displayed.

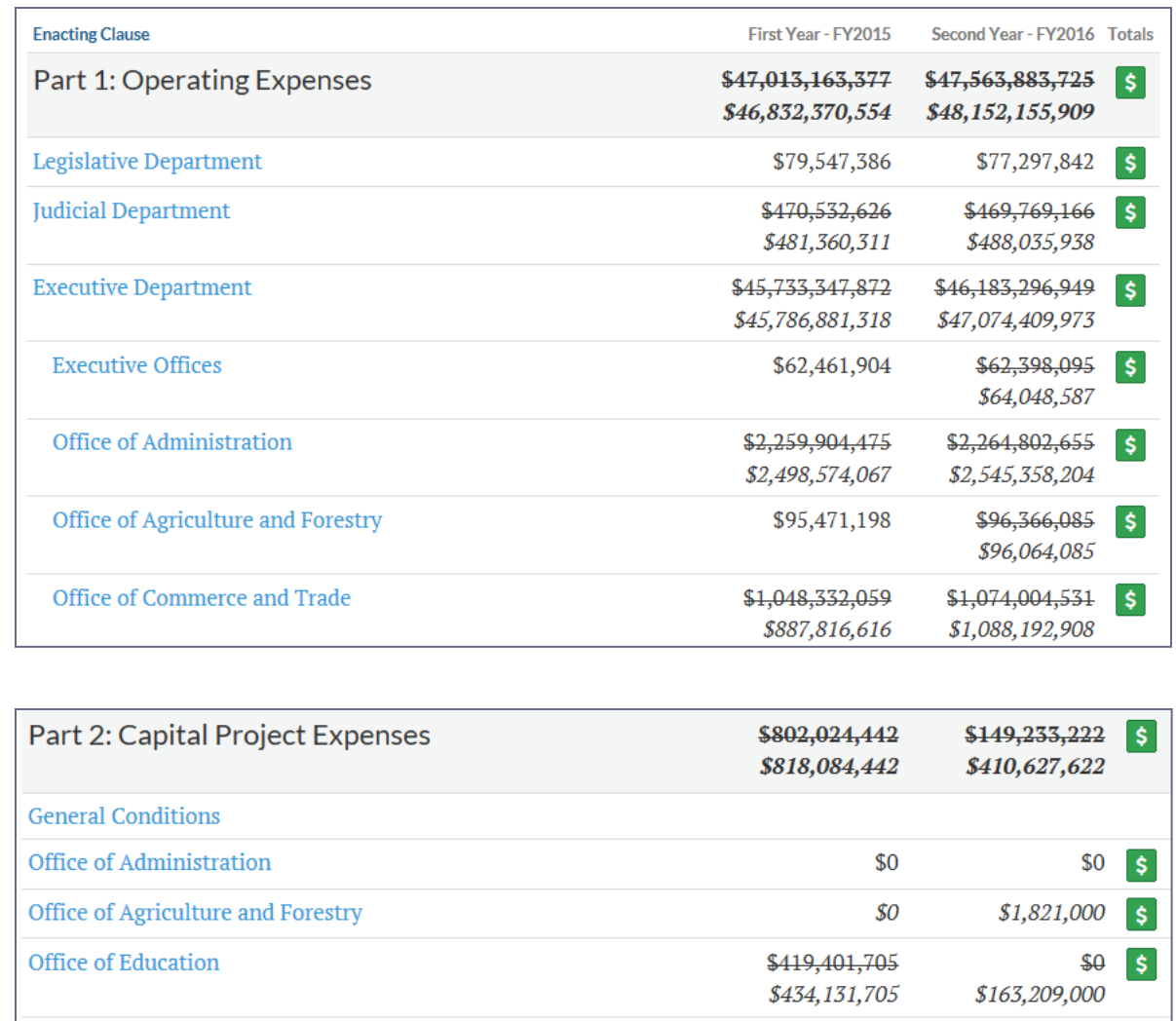

\$0

\$0  $\mathsf{S}$ 

Office of Health and Human Resources

# **Budget Bill Organization**

16

**Part 3** of the Budget Bill authorizes transfers from various nongeneral funds to the general fund; sets forth lines of credit to various departments; and details specific types of taxes and fees.

**Part 4** of the Budget Bill contains the operating polices that govern the generation of state revenues and disbursement of appropriations.

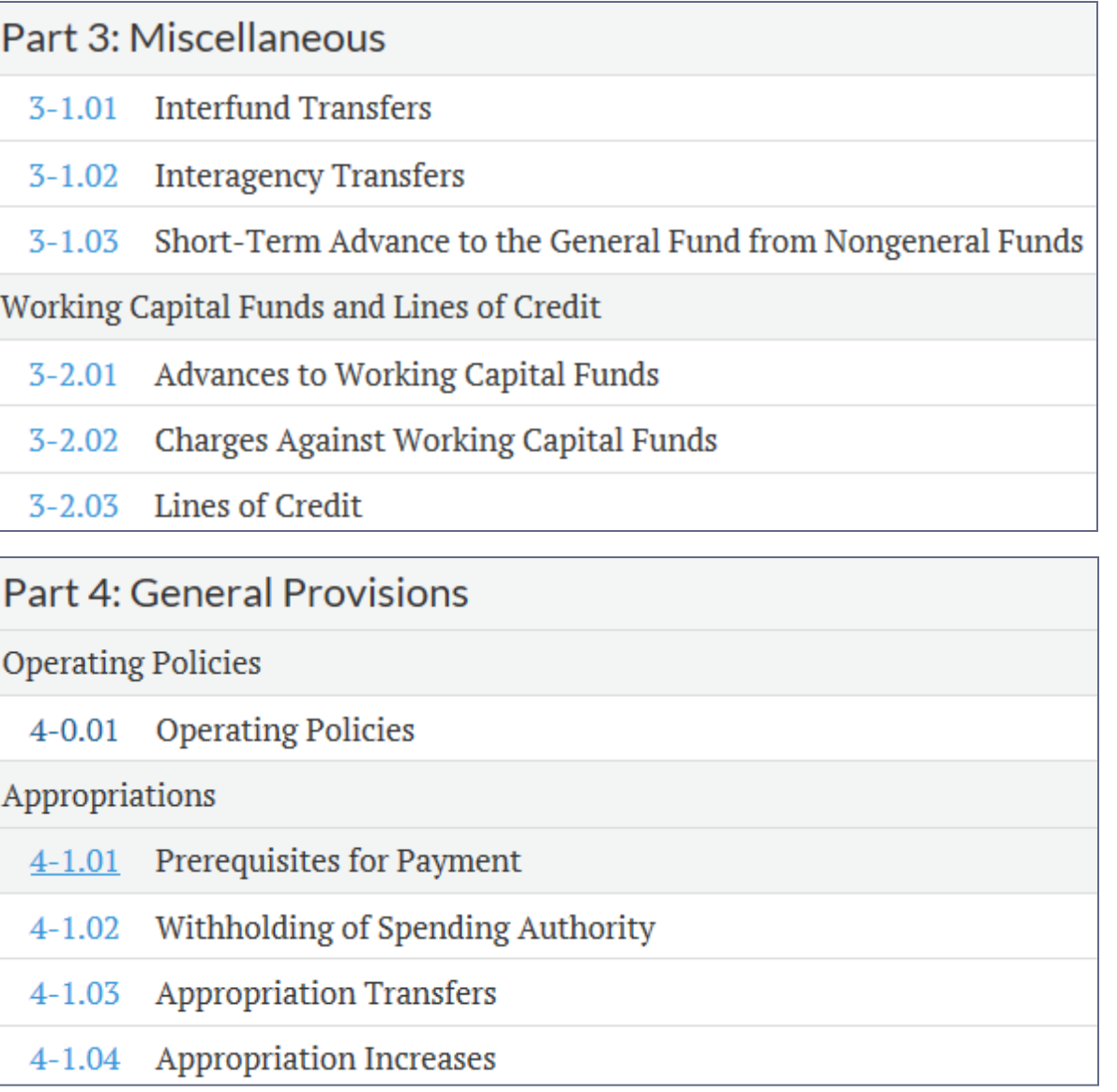

# **Page Layout**

17

To see all Items contained within a given Department, select the name of the Department and the page will expand to show Item numbers.

To view the text of the Item, select the Item number.

To view the total Positions and Fund Sources, select the  $|\frac{\text{S}}{2}|$ icon beside the Department name.

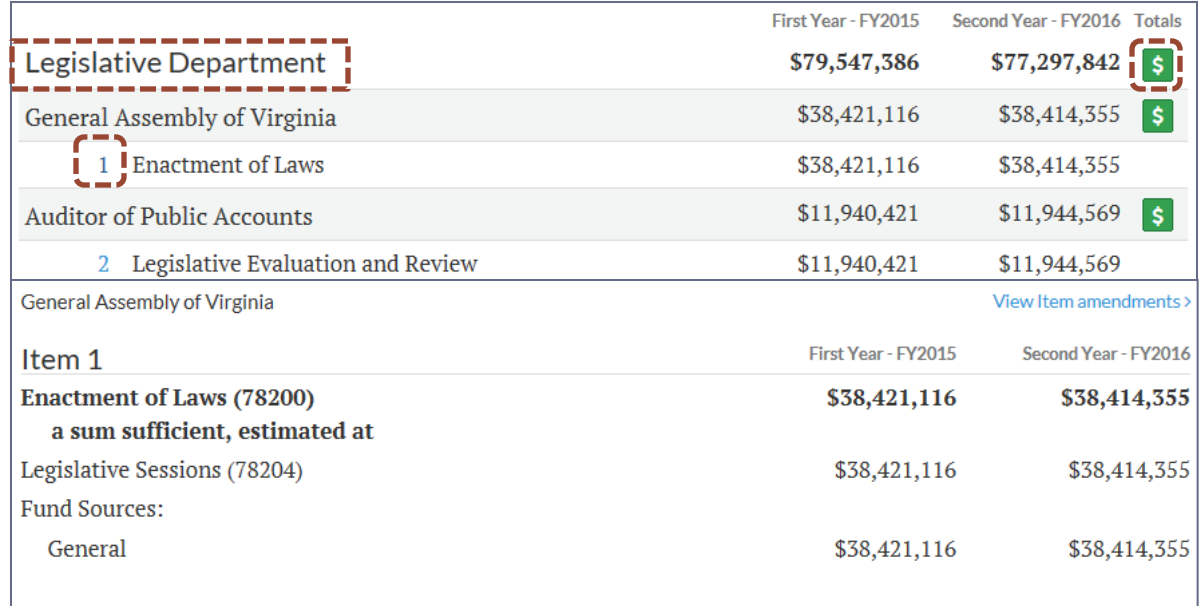

Authority: Article IV, Constitution of Virginia.

A. Out of this appropriation, the House of Delegates is funded \$24,471,673 \$24,532,589 the first year and \$24,472,646 \$24,533,562 the second year from the general fund. The Senate is funded \$13,836,883 \$13,888,527 the first year and \$13,837,629 \$13,880,793 the second year from the general fund.

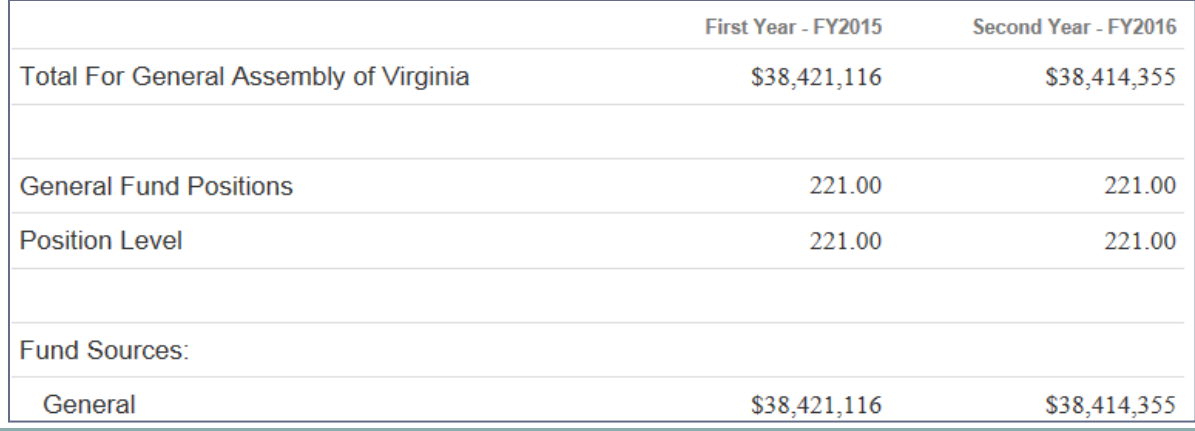

# **Item Amendments**

18

Throughout the legislative process, Amendments to the Governor's proposed Budget are submitted by General Assembly members – Delegates submit Amendments to the House version of the bill and Senators submit Amendments to the Senate version of the bill.

### To View Item

amendments, select that link and then select a specific Amendment number. Amendments are updated as they are released to the public. See the section on **Budget Amendments** for additional information.

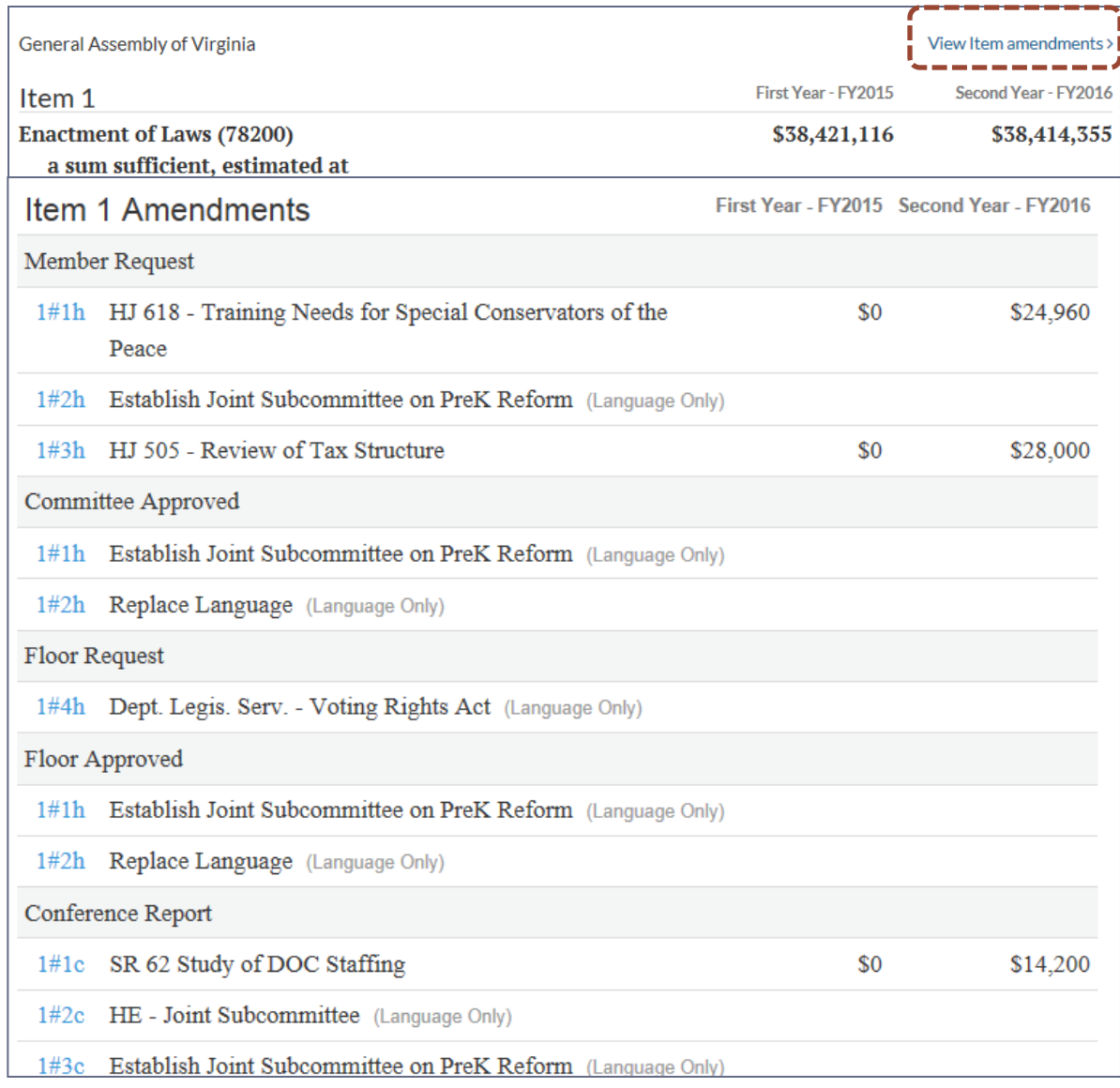

# Breadcrumb Navigation

19

- Breadcrumb navigation tracks the location within an application, program, or Web site, and describes what pages were chosen to reach the current page. Breadcrumbs also provide direct navigation to any of the locations listed in the description.
- Breadcrumbs are displayed at the top of each page. The selected View is displayed first, followed by the location, followed by the current page. In the example below, Bill Order is the View, Legislative Department is the location, and Item 5 is the current page.
- Select the Secretariat or Department or Agency displayed in the breadcrumbs to return to all Items for that Secretariat, etc.
- Select the View type to return to the original view the View may then be changed by selecting an option from the drop-down menu.

2015 Session Budget Bill - HB1400 (Introduced) Bill Order » Legislative Department » Item 5

# Advance to or Display Next…

- To advance to the next Secretariat or Department or Agency, select the rightfacing blue arrow next to Secretariat, Department, or Agency.
- To display the next Secretariat or Department or Agency in a cloud, hover the cursor over the right-facing blue arrow next to Secretariat, Department, or Agency.
- Once an Item is selected within a Secretariat or Department or Agency, select the right-facing blue arrow next to Item to advance to the next Item, or hover the cursor over the right-facing blue arrow to display the next program in a cloud.
- If funds are not appropriated for a program, the cloud will display **Language Only**.
- To display the previous Secretariat or Department or Agency or Item, select the left-facing blue arrow.

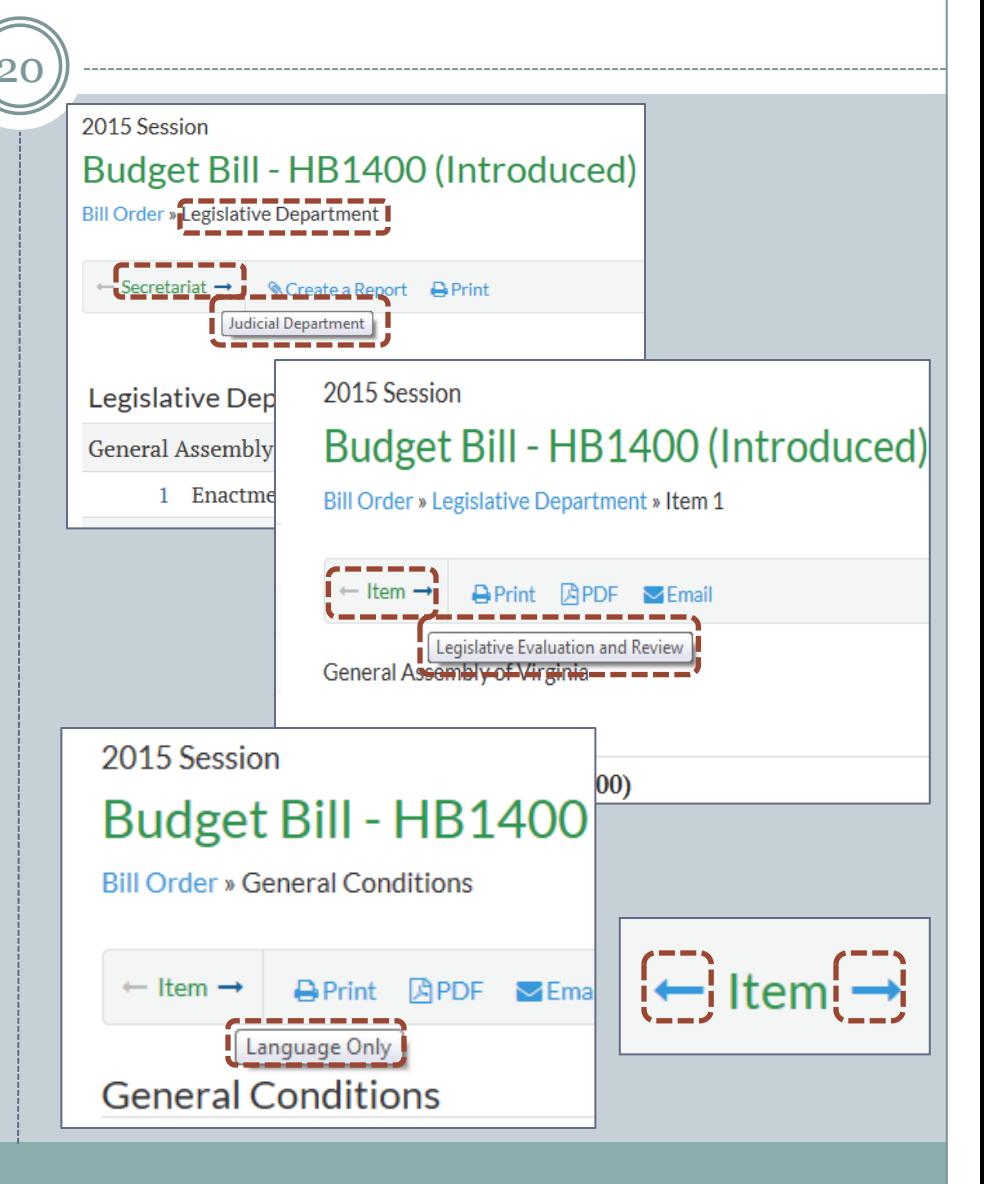

# Budget Bill Views

21

• The Budget Bill defaults the display in Bill Order, but other views are available by selecting one of the options from the "**View**" drop-down menu, i.e., By Agency, All Items, Full PDF, or History.

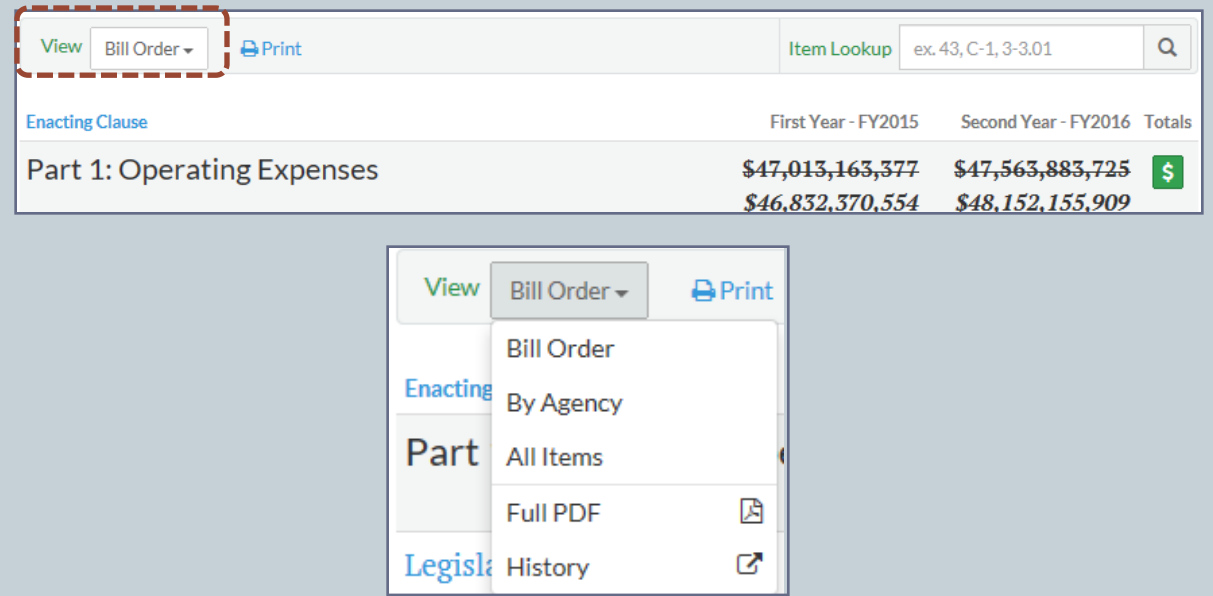

# **View: Bill Order**

22

This view displays the Budget in the same order as the printed version:

### Enacting Clause

Part 1 – Operating Expenses

Part 2 – Capital Project Expenses

Part 3 – Miscellaneous

Part 4 – General Provisions

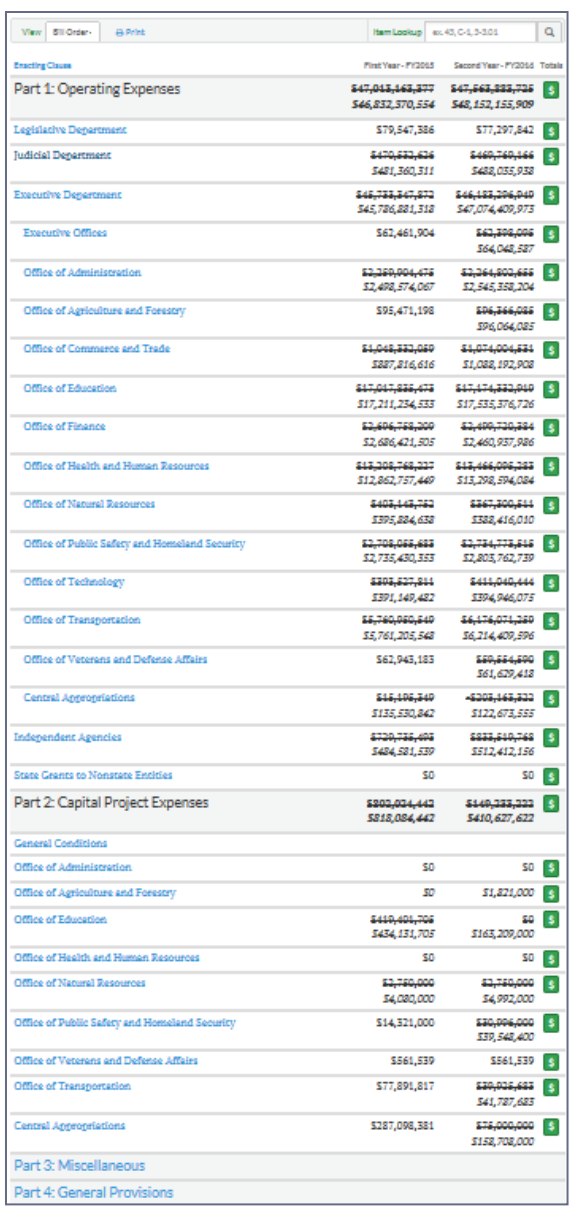

## **View: By Agency**

23

This view will display all state agencies and/or entities for which appropriations are proposed, first by numerical order, then by alphabetical order. For ease of locating an agency/entity, note that "Department of," and "Secretary of," are listed at the end of the agency's name.

"9(C) Revenue Bonds and 9(D) Revenue Bonds" – refer to Section 9 - State debt, subsections (C) and (D) of Article X, of the Constitution of Virginia, for which those Bonds are authorized.

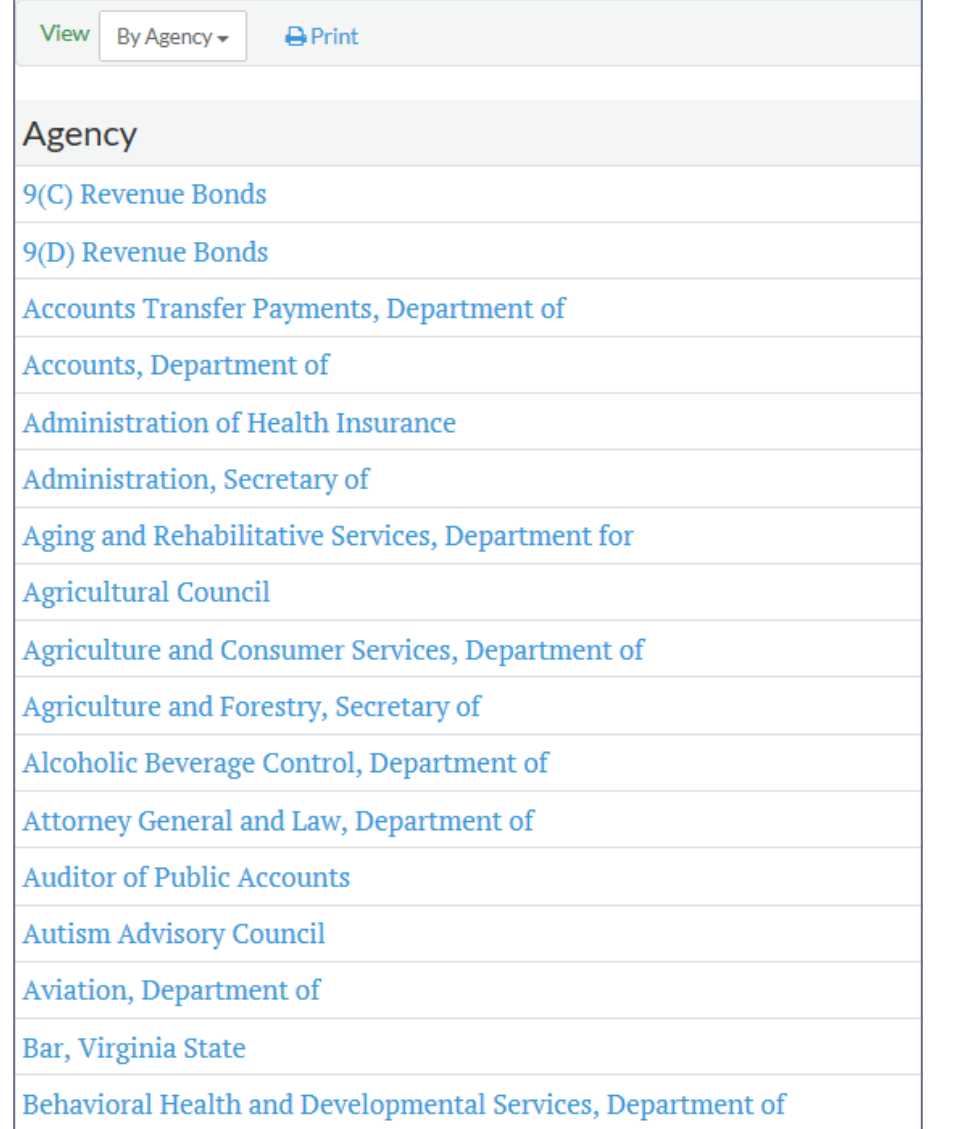

# **View Items Related to a Specific Agency**

24

When the **By Agency** View is selected, Budget Items for that Agency will be displayed. In addition, any Items that relate to that Agency will be displayed under the heading, "The following items also contain references to (name of Agency)."

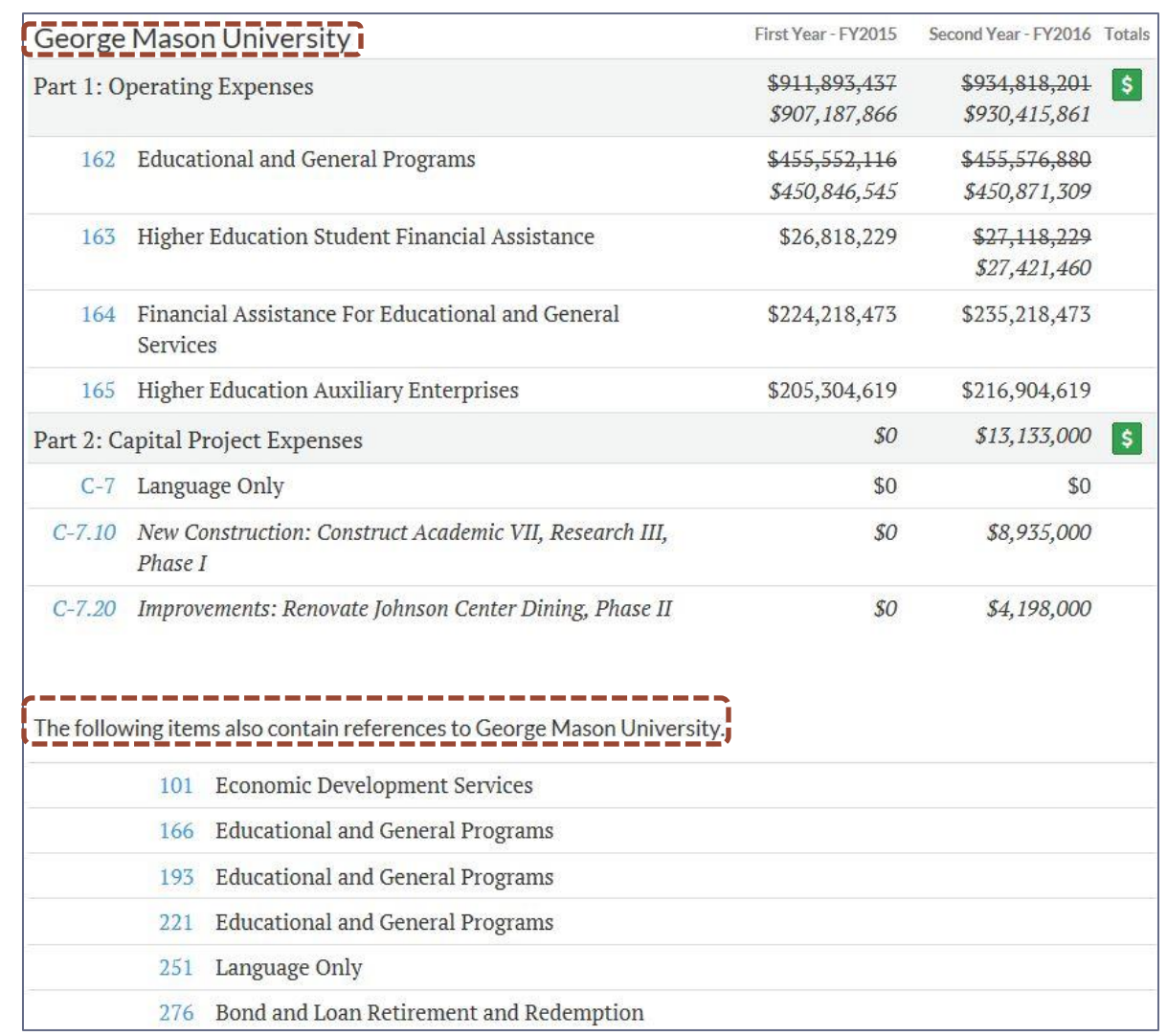

# **View: All Items**

25

This view displays all Items in numerical order. Part 1, Operating Expenses: begins with Item 1 and continues through to Item 488 in the 2015 Introduced Budget.

Part 2, Capital Project Expenses: each Item contains the prefix "C-", beginning with Item C-1.

Part 3, Miscellaneous: each Item contains the prefix "3-", beginning with Item 3-1.01.

Part 4, General Provisions: each Item contains the prefix "4-", beginning with Item 4-0.00.

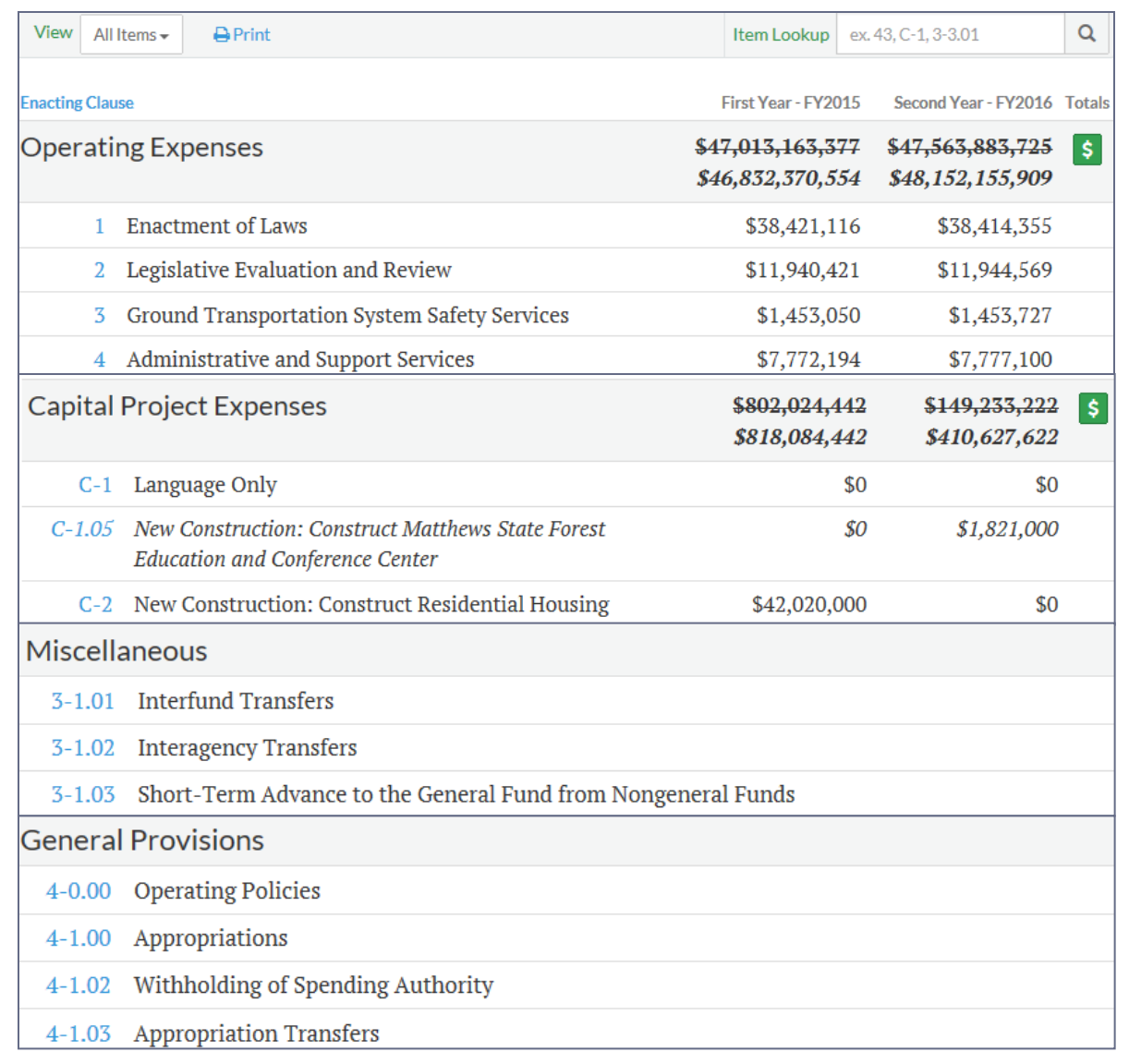

To view the **Full PDF** of the Budget, depending on the browser being used, the PDF will automatically download (Google Chrome™) or a dialog window will prompt the user to choose between **Open**, **Save**, or **Cancel** the selection (Internet Explorer® and Firefox®).

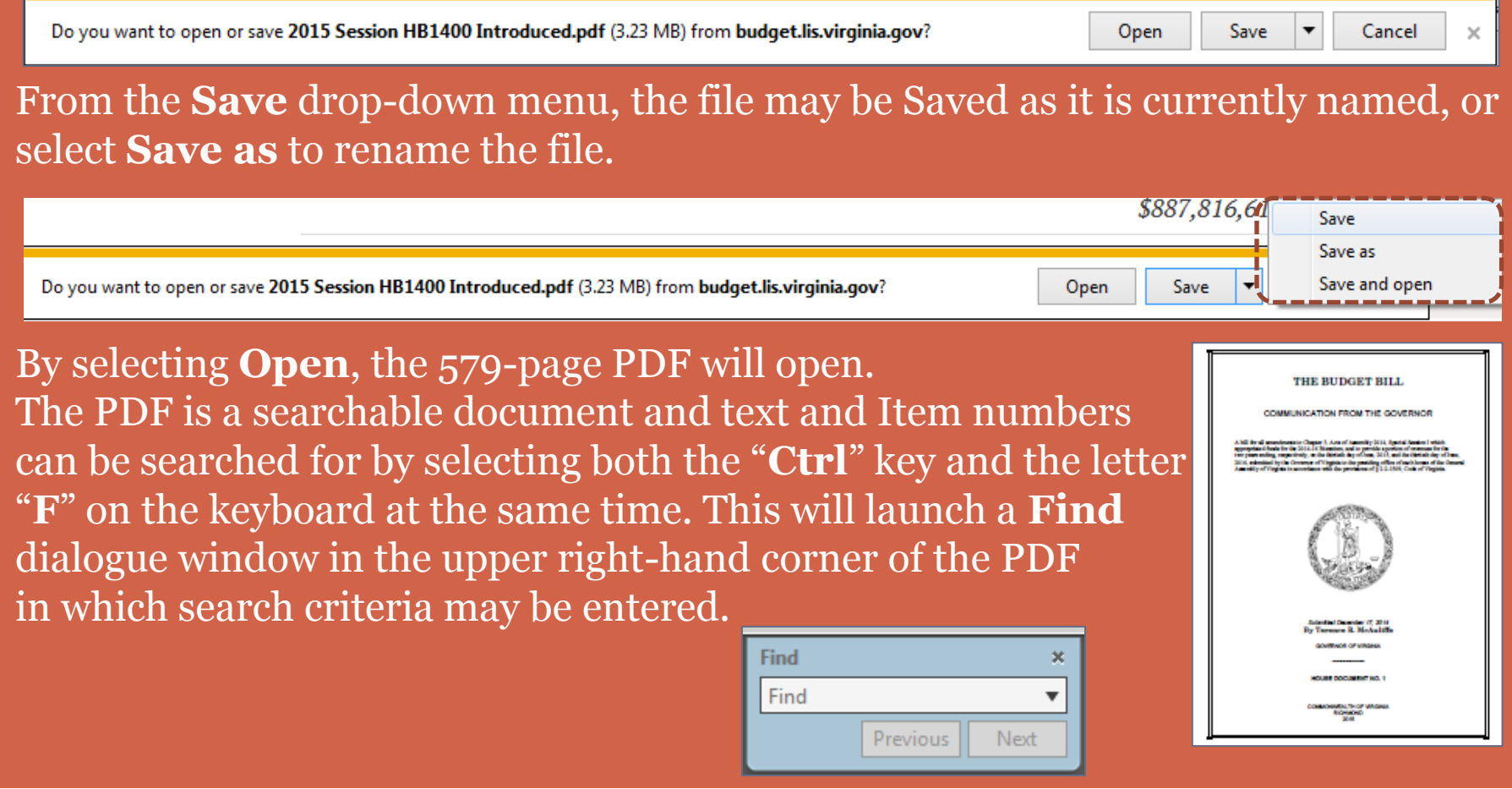

# **View: History**

27

By selecting **View History**, a new browser page will open to the history page for the specific bill chosen. All actions taken on the bill will be displayed, from Introduction, through Committee actions, Floor actions, Enrollment, and Enactment, together with any required votes for those actions. All text versions of the bill are available, as well as how members voted on a particular action.

#### HB 1400 Budget Bill.

Introduced by: S. Chris Jones | all patrons ... notes | add to my profiles

#### **SUMMARY AS INTRODUCED:**

Budget Bill, Amends Chapter 3, Special Session I, of the Acts of Assembly of 2014.

#### **FULL TEXT**

12/17/14 House: Prefiled and ordered printed; offered 01/14/15 15102934D

03/17/15 House: Bill text as passed House and Senate (HB1400ER)

03/26/15 Governor: Acts of Assembly Chapter text (CHAP0665)

#### **BUDGET AMENDMENTS**

#### **HISTORY**

12/17/14 House: Prefiled and ordered printed; offered 01/14/15 15102934D

12/17/14 House: Referred to Committee on Appropriations

01/21/15 House: Budget amendments

02/08/15 House: Reported from Appropriations with amendments (22-Y 0-N)

02/10/15 House: Read first time

02/11/15 House: Motion for Special and Continuing Order (85-Y 0-N)

02/11/15 House: VOTE: AGREE TO MOTION (85-Y 0-N)

02/11/15 House: Passed by for the day

02/12/15 House: Read second time

02/12/15 House: Uncontested committee amendments agreed to (99-Y 0-N)

02/12/15 House: VOTE: ADOPTION (99-Y 0-N)

# **Item Options**

28

There are several options available once an Item has been selected. Options for an Item are to advance to the previous or the next Item in the Budget Bill, print the Item, create a PDF of the Item, or e-mail the Item.

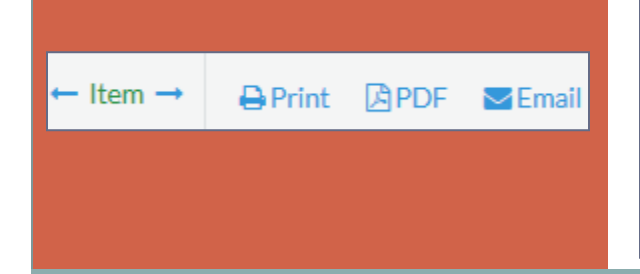

To advance to the previous or next Item, select either the left-facing blue arrow or the right-facing blue arrow.  $|\text{- term}\rightarrow|$  The previous/next Item option is also available at the end of the text for each Item.

Print the Item as it appears on-screen by selecting the Print icon. **Print** 

Create a PDF of the Item by selecting the PDF icon.

固PDF

E-mail the Item by selecting the Email icon.  $\blacktriangleright$  Email Once selected, a Send an Email dialogue window will appear. The Recipient's email address is required, the other fields are optional.

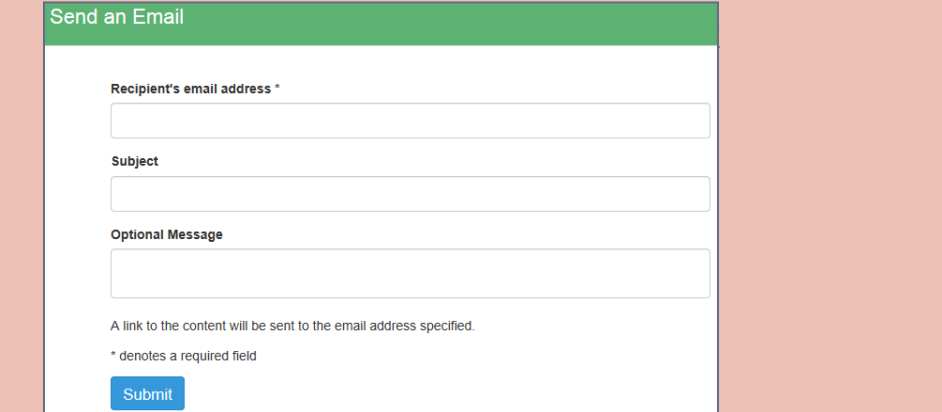

# Searching the Budget Portal

29

- Searching the Budget Portal by category will search all documents for a particular category that are in existence at the time of the search. The search results may then be refined to a specific Version, Stage, Part, Group, Secretariat, or Agency
- The Budget Bill, Amendments, and Reports may be searched by Keyword or by Item Number
- Results of searches are displayed in **All results**, and in the Navigate pane, which identifies both the location of the results and how many results were found in a given document

?enort

Results may be sorted by relevance or Bill order

Each year, the Introduced Budget contains new and amended Items. In oddnumbered years, new and amended Items are readily identified because new Items and amended text and/or dollars are displayed in *italics*. Text, and dollar amounts, contained within an Item that has been deleted/changed is displayed in strikethrough. New Items that relate to a previous Item or agency are assigned the same Item number, followed by a decimal point, followed by increments of 10.

30

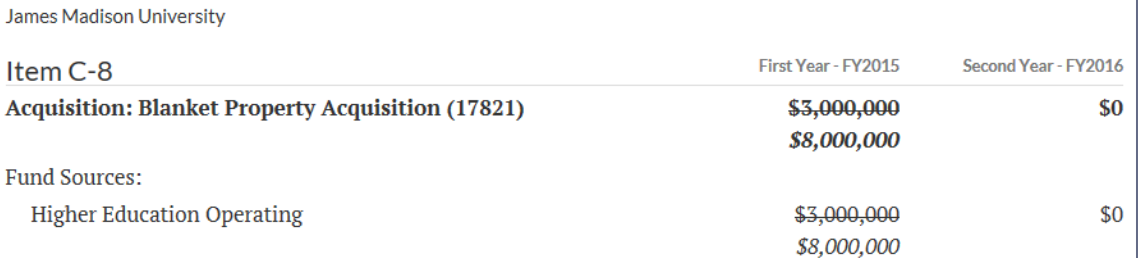

Item C-8 was amended in the 2015 Introduced Budget to change the appropriation for the first year from \$3,000,000 to  $$8,000,000 - $3,000,000$  is displayed as stricken and the amended amount of *\$8,000,000* is displayed in *italics*.

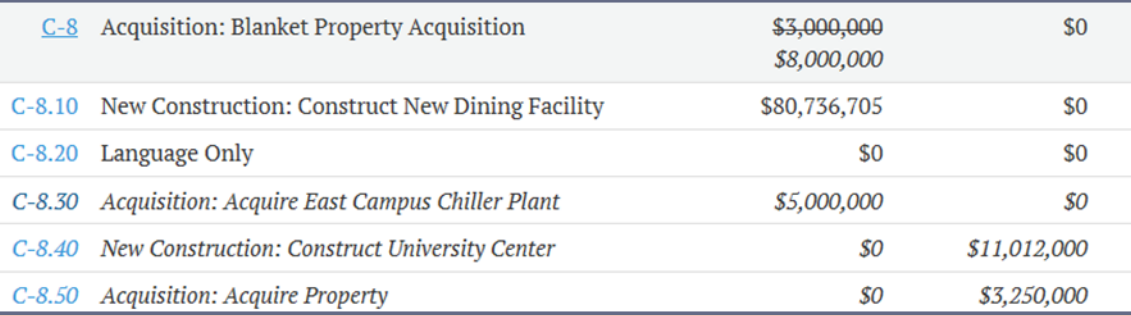

In the example above, Items C-8, C-8.10, and C-8.20 were included in the previous year's budget. Items *C-8.30*, *C-8.40*, and *C-8.50* were new Items added in the 2015 Introduced Budget and are displayed in *italics*.

# Searching the Budget Portal

31

The Budget Bill, Budget Amendments, and Committee Reports may be searched for a word or a combination of words by entering the search request in the search engine located at the top of the page, then selecting which document is to be searched from the drop-down menu.

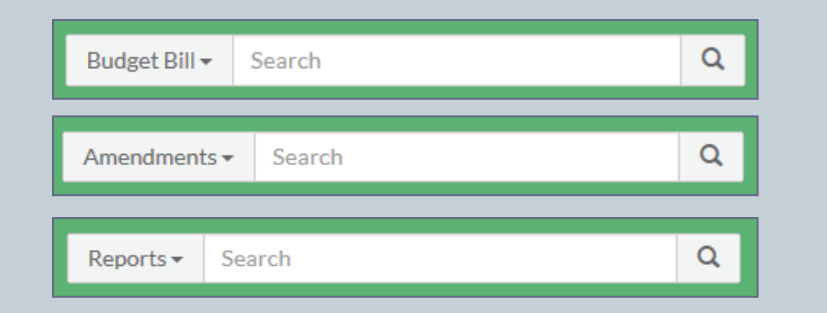

# **Search by Keyword Search by Item Lookup or Amendment Lookup**

The Budget Bill and Budget Amendments may be searched for an Item Number or Amendment Number by entering the number in either the Item Lookup search engine or the Amendment Lookup search engine located at the top of the page.

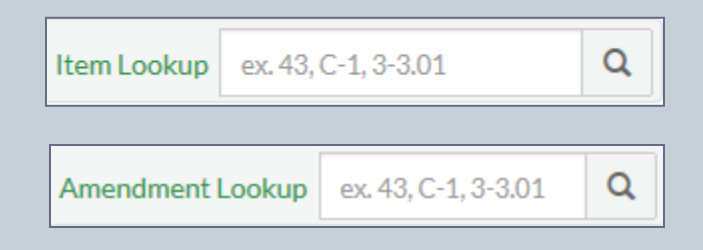

# Searching the Budget Bill by Keyword

32

 The number of results of any search will be displayed on the top right-hand side of the screen, and will state how long the search took to perform. In this example, about 100 results were found for the search term **Medicaid**, and it took 0.06 seconds to locate those results. The results are displayed in increments of 10 per page.

Results 1 - 10 of about 100 for inurl:/item/2015/1/ Medicaid. Search took 0.06 second

Sort By:

relevance

# **Search for: Medicaid Relevance or Bill order**

 Results are defaulted to display by relevance to the search criteria; however, the sort order may be changed to display the results in chronological Bill order by selecting **Bill order** from the **Sort By**: drop-down menu.

Results 1 - 10 of about 100 for inurl:/item/2015/1/ Medicaid. Search took 0.05 s

Sort By: Bill ord

## **Budget Bill**

### Search results, by **relevance**, for keyword search term of **Medicaid**

33

**STATE BUDGET** Medicaid Q Budget Bill -2015 Session **Search** Results 1 - 10 of about 100 for inurl:/item/2015/1/ Medicaid. Search took 0.06 seconds Sort By: relevance Navigate All results Next > **Bill Number** Item 301 (DMAS) Medicaid Program Services. HB1400 ... HB1400 (75) ... First Year - FY2015, Second Year - FY2016. Medicaid Program Services (45600), SB800 (25) \$8,434,331,435 \$8,136,412,131, \$8,661,642,748 \$8,494,567,407. ... **Bill Version** budget.lis.virginia.gov/item/2015/1/HB1400/Enrolled/1/301/ - 150k - Cached Chapter (25) Item 301 (DMAS) Medicaid Program Services. HB1400 ... Enrolled (25) ... First Year - FY2015, Second Year - FY2016. Medicaid Program Services (45600), Introduced (50) \$8,434,331,435 \$8,136,412,131, \$8,661,642,748 \$8,494,567,407. ... Part budget.lis.virginia.gov/item/2015/1/HB1400/Chapter/1/301/ - 150k - Cached Part 1: Operating Expenses Item 301 (DMAS) Medicaid Program Services, SB800 ...  $(94)$ ... First Year - FY2015, Second Year - FY2016. Medicaid Program Services (45600), Part 4: General Provisions (6) \$8,434,331,435 \$8,136,734,114, \$8,661,642,748 \$8,515,698,638. ... Secretariat budget.lis.virginia.gov/item/2015/1/SB800/Introduced/1/301/ - 143k - Cached Central Appropriations (8) Executive Offices (8) Item 301 (DMAS) Medicaid Program Services. HB1400 ... ... First Year - FY2015, Second Year - FY2016. Medicaid Program Services (45600), Office of Education (12) \$8,434,331,435 \$8,136,734,114, \$8,661,642,748 \$8,515,698,638. ... Office of Health and Human budget.lis.virginia.gov/item/2015/1/HB1400/Introduced/1/301/ - 143k - Cached Resources

Note that the exact location where each result may be found in the Budget Bill is identified in **green**, and the size of the .html file is provided, as well as a link to the Cached .html Web page, e.g., the first entry, Item 301, is found in the 2015 Session, HB1400, Enrolled Version, Part 1, Item 301, and is 150 kilobytes in size.

## **Budget Bill**

### Search results, by **Bill order**, for keyword search term of **Medicaid**

34

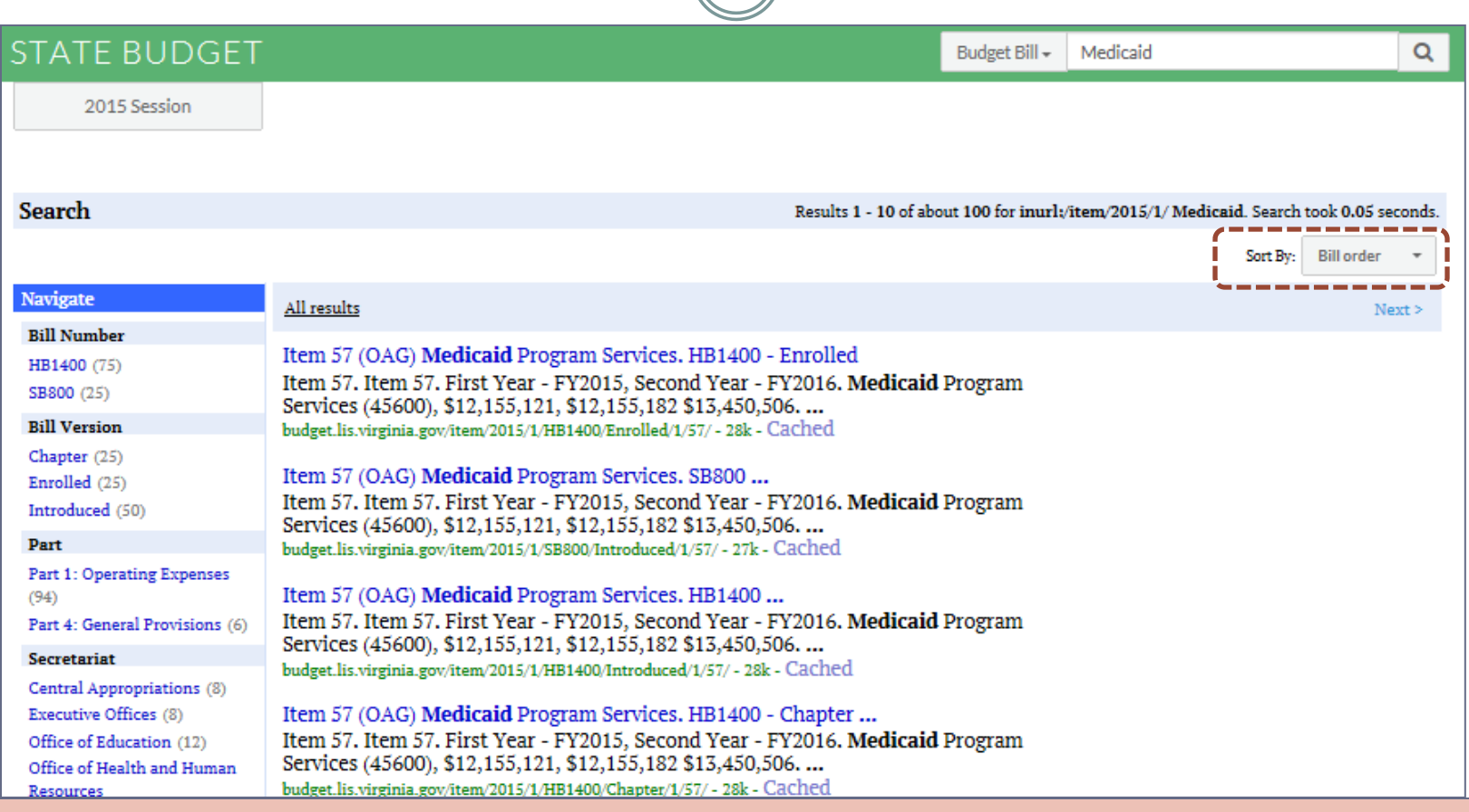

Note that the exact location where each result may be found in the Budget Bill is identified in **green**, and the size of the .html file is provided, as well as a link to the Cached .html Web page, e.g., the first entry, Item 57, is found in the 2015 Session, HB1400, Enrolled Version, Part 1, Item 57, and is 28 kilobytes in size.

# Budget Bill Searches

35

# **How Search Results are displayed: Search Results:**

- The location of the results of any search will be displayed at the top of the left-hand side of the screen under Navigate
- The results are listed in alphabetical order by **Bill Number**, **Bill Version**, **Part**, **Secretariat**, and **Agency**, and how many results for the search criteria were found within that section of the Budget Bill.
- Refining the results will decrease the amount of results listed.
- The location of the results will remain the same regardless of whether the results are sorted by relevance or by Section order.

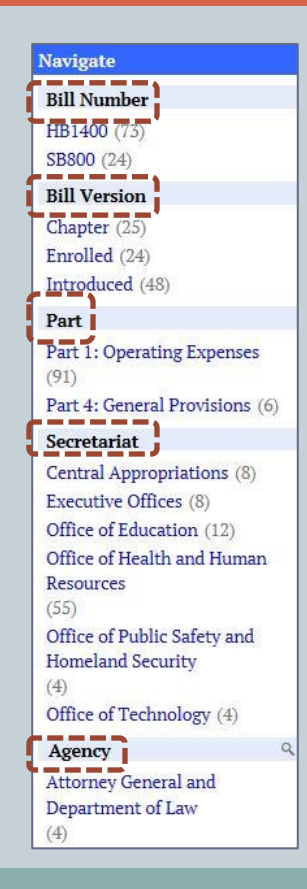

# Budget Bill Searches

36

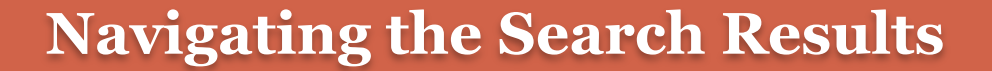

- Due to space limitations, all results may not be displayed in the navigation pane. Only 10 results are displayed at  $\rm \bar a$  time. Note the reference to  $\rm \bar 11$  More,' with a down-facing arrow  $\leq$ , is displayed just below Department of Corrections. This indicates that results for **Medicaid** were found in 11 more sections under Agency. To see the next 10 results, select the down-facing arrow beside More.
- To see additional results, select the down-facing arrow until all results are displayed.
- You can toggle between "More" and "Less" to limit the results shown.

#### **Agency**

**Attorney General and** Department of Law  $(15)$ (4) Central Appropriations (8) Comprehensive Services for  $(11)$ **At-Risk Youth and Families**  $(4)$  $(4)$ Department for Aging and **Rehabilitative Services**  $(4)$  $(3)$ Department of Behavioral School **Health and Developmental**  $(4)$ Services  $(4)$ Department of Corrections (4)  $(2)$  $\odot$  11 More  $(4)$ Virginia Center for **Behavioral Rehabilitation** 

 $\alpha$ 

Department of Health (8) Department of Medical Assistance Services Department of Social Services Direct Aid to Public Education Division of Debt Collection Eastern Virginia Medical Grants to Localities (4) Secretary of Health and **Human Resources** University of Virginia Medical Center

 $\approx$  1 More  $\approx$  Less

Virginia Information **Technologies Agency** 

### $\frac{(4)}{1}$  $\approx$  Lessi
### **Search results by relevance:**

37

To access the results for the search term of Medicaid, sorted by relevance, as displayed under All results, select the first entry, e.g., Item 301 (DMAS) Medicaid Program Services. HB1400 – Enrolled.

Note that any and all words meeting the search criteria are highlighted in yellow, which sometimes may result in partial words or words that are not relevant being highlighted.

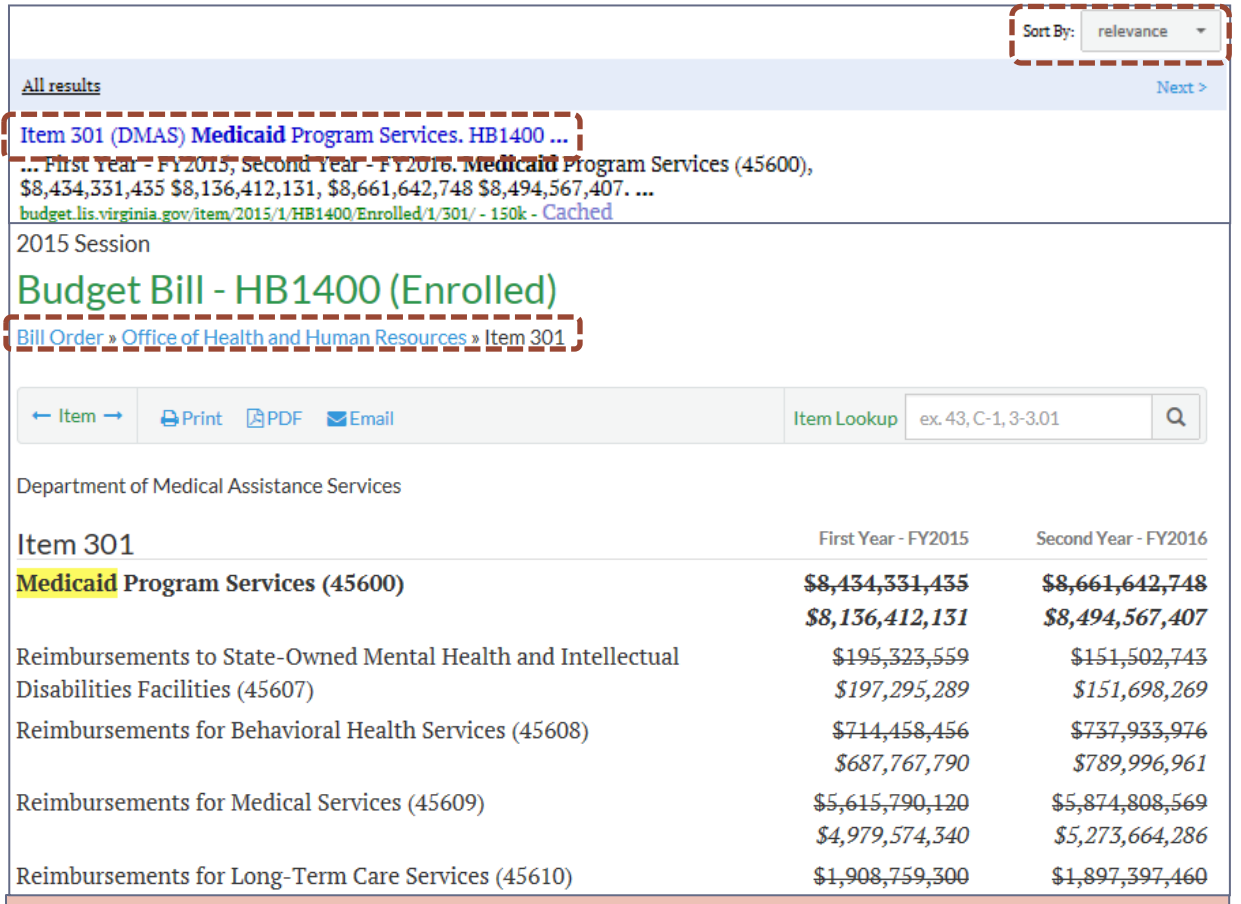

Note that once a result is selected, the location of the result is displayed at the top of the page and identified in blue, e.g., the result, Item 301, is found in the Office of Health and Human Resources. To view all other items in that Agency, select the link to Office of Health and Human Resources. To link back to the full Budget Bill, select the link to Bill Order.

### **Search results by Bill order:**

38

To access the results for the search term of Medicaid, sorted by Bill order, displayed under All results, select the first entry, e.g., Item 57 (OAG) Medicaid Program Services. HB1400 – Enrolled.

Note that any and all words meeting the search criteria are highlighted in yellow, which sometimes may result in partial words or words that are not relevant being highlighted.

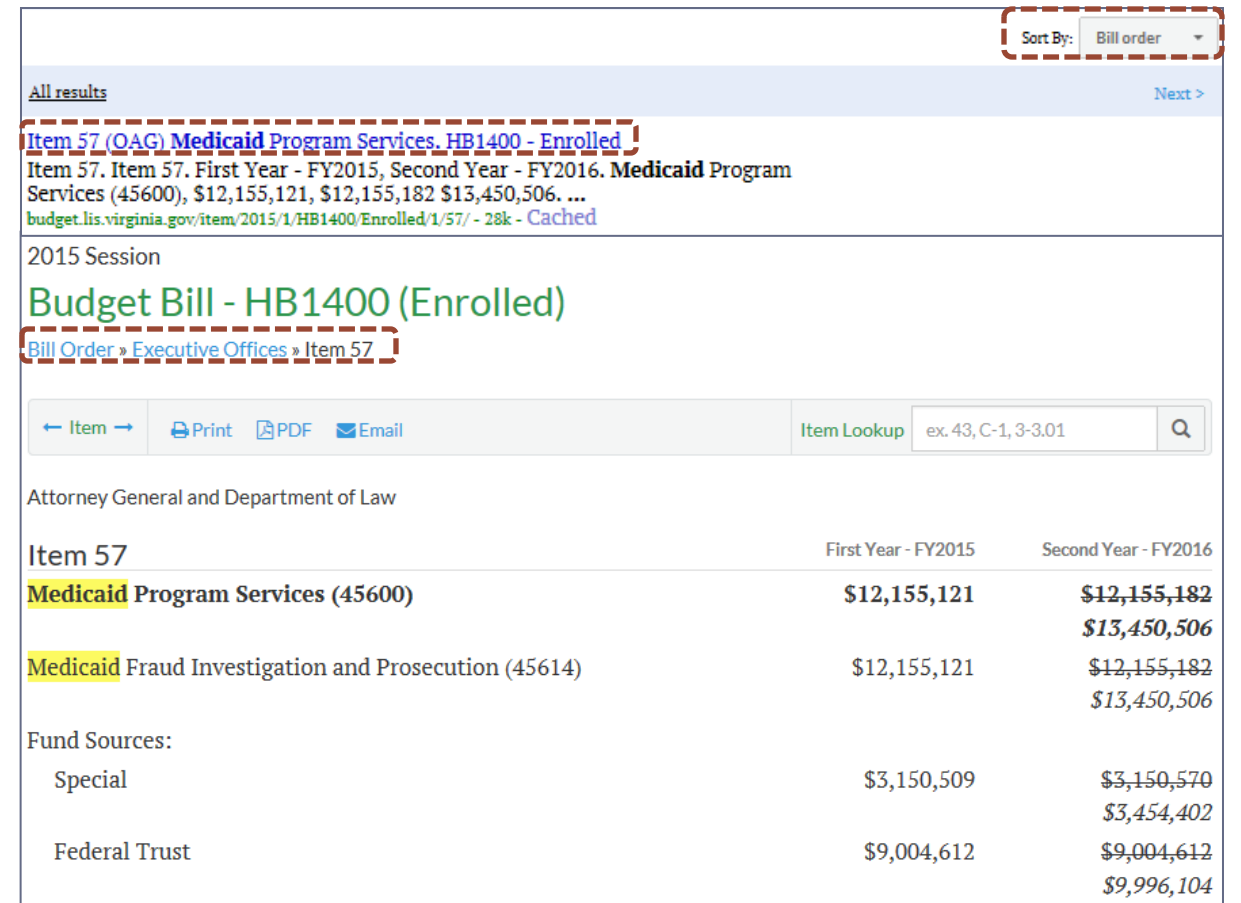

Authority: Title 32.1, Chapter 9, Code of Virginia.

On or before November 15, 2012, the Medicaid Fraud Control Unit within the Office of the Attorney General shall provide a report to the Chairmen of the House Appropriations and Senate Finance Committees detailing the unit's efforts to prevent Medicaid fraud and increase Medicaid recoveries, including details on the history of annual collections, actual deposits to the general fund, and estimated amounts to be identified and collected over the

# Refining Search Results

 $\sqrt{39}$ 

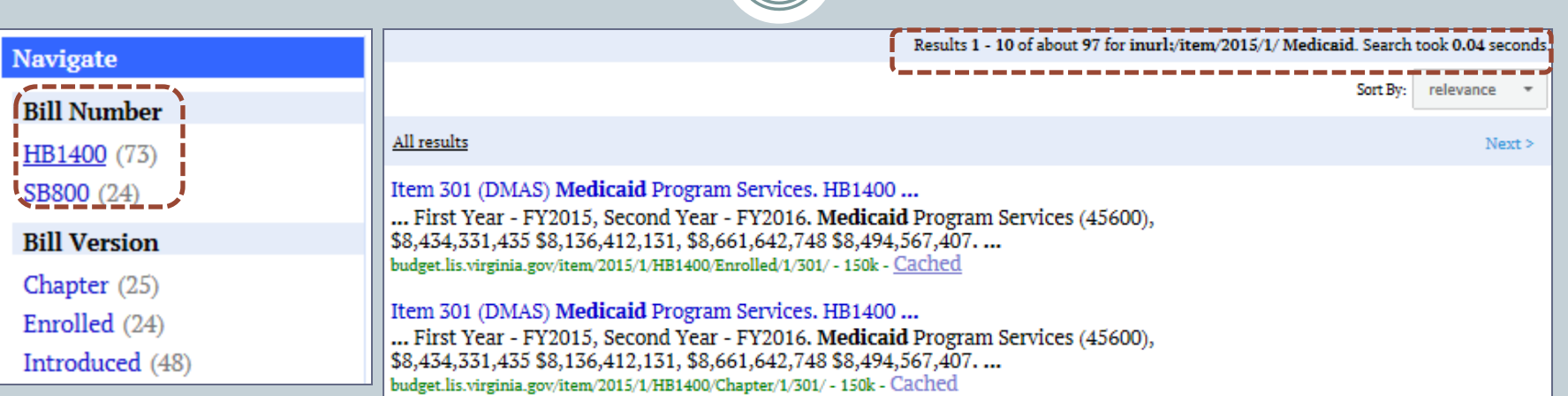

When searching the Budget Bill, results will be returned for all Versions that exist at the time of the search. In the example above, note that 97 results were returned for **Medicaid** and, in the Navigate pane, it reflects that 73 results were found in HB1400 and 24 results were found in SB800, for a total of 97 results. If you want to refine your search to only those results that are found in HB1400, select HB1400. This will "hide" the results for SB800 and display an  $\boxtimes$  to indicate stored results. To restore all results, select the  $\boxtimes$ .

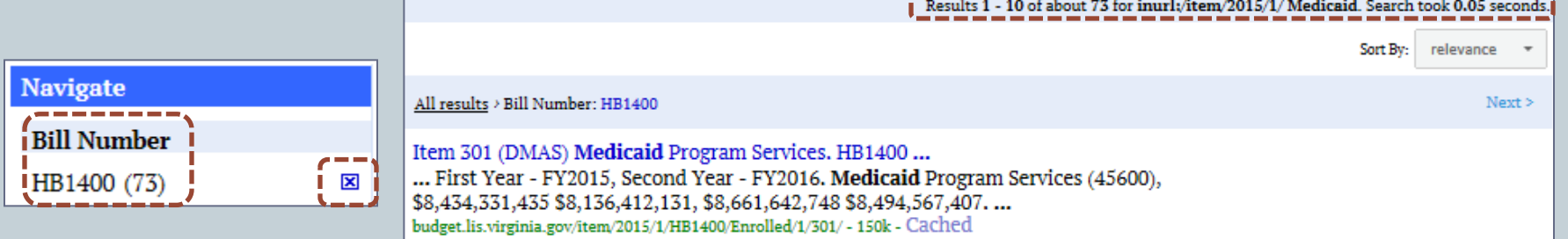

## Refining Search Results

 $(1)$ 

図

⊠

 $\mathbf x$ 

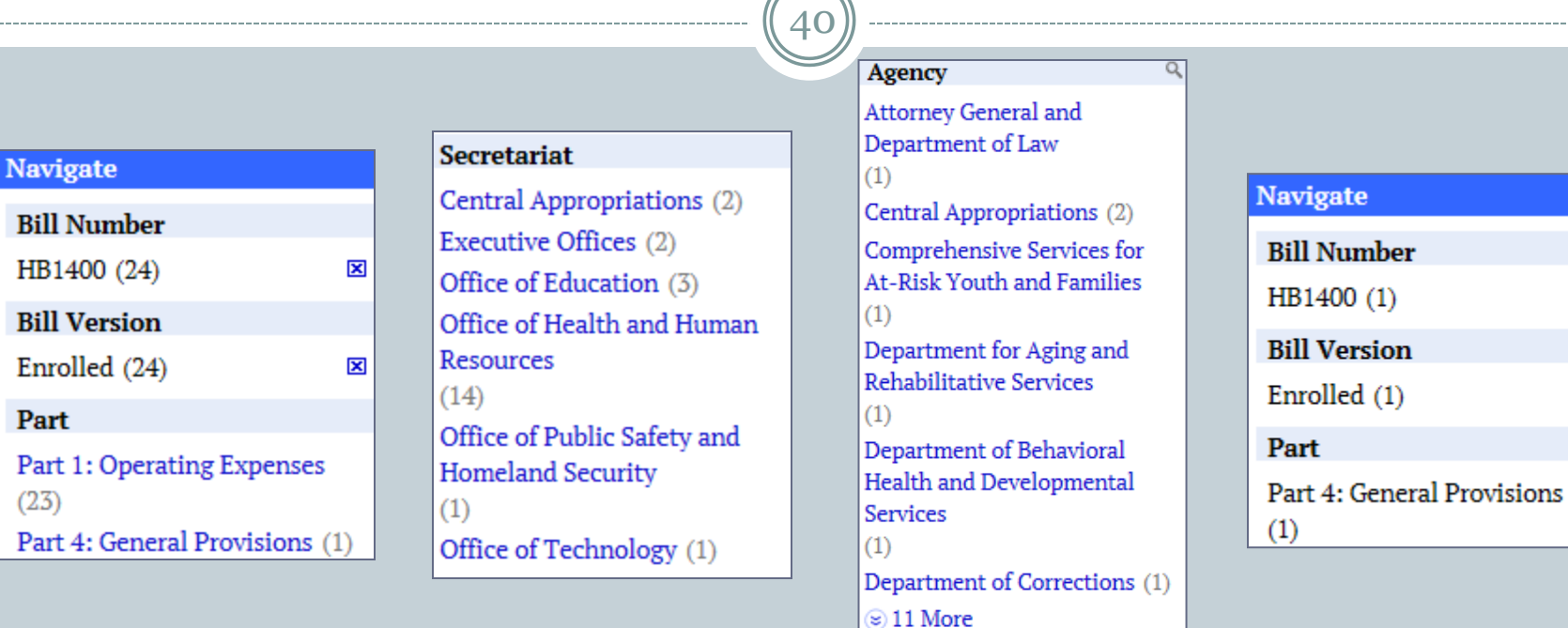

Depending on the stage of the Budget process, you may wish to display only those results found within a particular Version. To further refine search results, select the **Bill Version** you wish to view, e.g., **Enrolled**. Results displayed in the Navigate pane reflect that Medicaid appears only 24 times in the Enrolled Version, with 23 results found in Part 1 and 1 result found in Part 4. The results found in Part 1 are categorized between Secretariat and Agency. Results found in Parts 2, 3, or 4 may be accessed by selecting the Part where the result is found.

## Refining Search Results

41

To quickly determine if a search term is located within a specific agency when results for multiple agencies are returned, use the advanced **Agency search** by selecting the magnifying glass icon beside the word **Agency**. A drop-down **search** window will display and you may begin typing any letter of the alphabet. Only those agencies that are found within the specific results will be displayed.

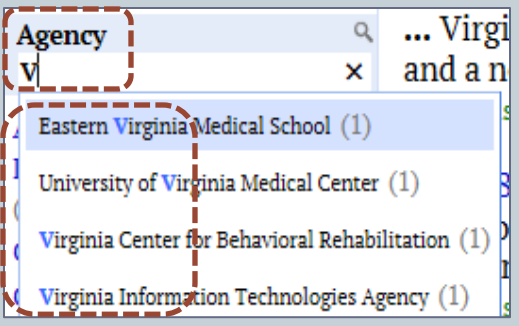

In this example, by typing the letter **V**, four state agencies are indicated as containing the search term Medicaid – the number of results found within each agency are noted in parentheses. Only those agencies that contain the defined search criteria will be displayed.

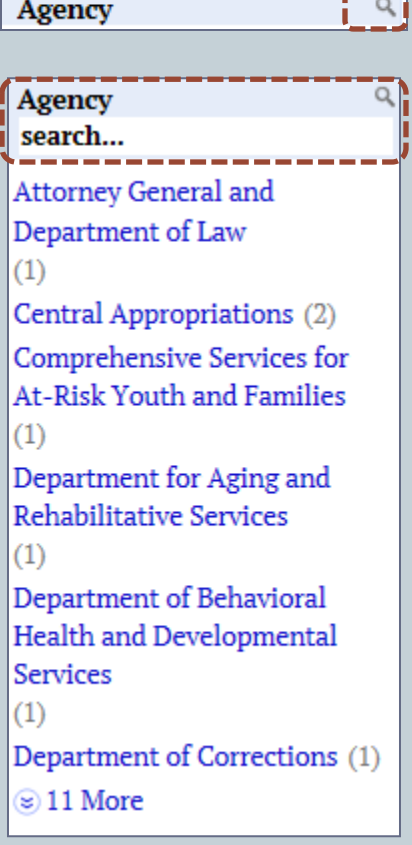

 $\mathcal{C}$  . The set of  $\mathcal{C}$ 

## Searching the Budget Bill by Item Number

42

### **Search for keyword: Item 301**

- When searching the Budget Bill, Amendments, or Reports for Item numbers using the keyword feature, it is important to enter the word **Item** prior to the number; otherwise, results will be returned that do not pertain to an Item – Program Codes, Agency Codes, dollar amounts, etc., all contain a number. Results may also be displayed that do not specifically relate to the Item entered, e.g., Item 301, as the search engine is searching for both the word **Item** and the number **301**.
- In the following examples, note that even though Item 301 was entered into the search engine, results were returned for Item 471 because the word **Item** is found, as well as  $(301)$  – the Agency Code for the Department of Agriculture and Consumer Services.
- By using quotation marks before and after "**Item 301**," results are limited to just that Item.

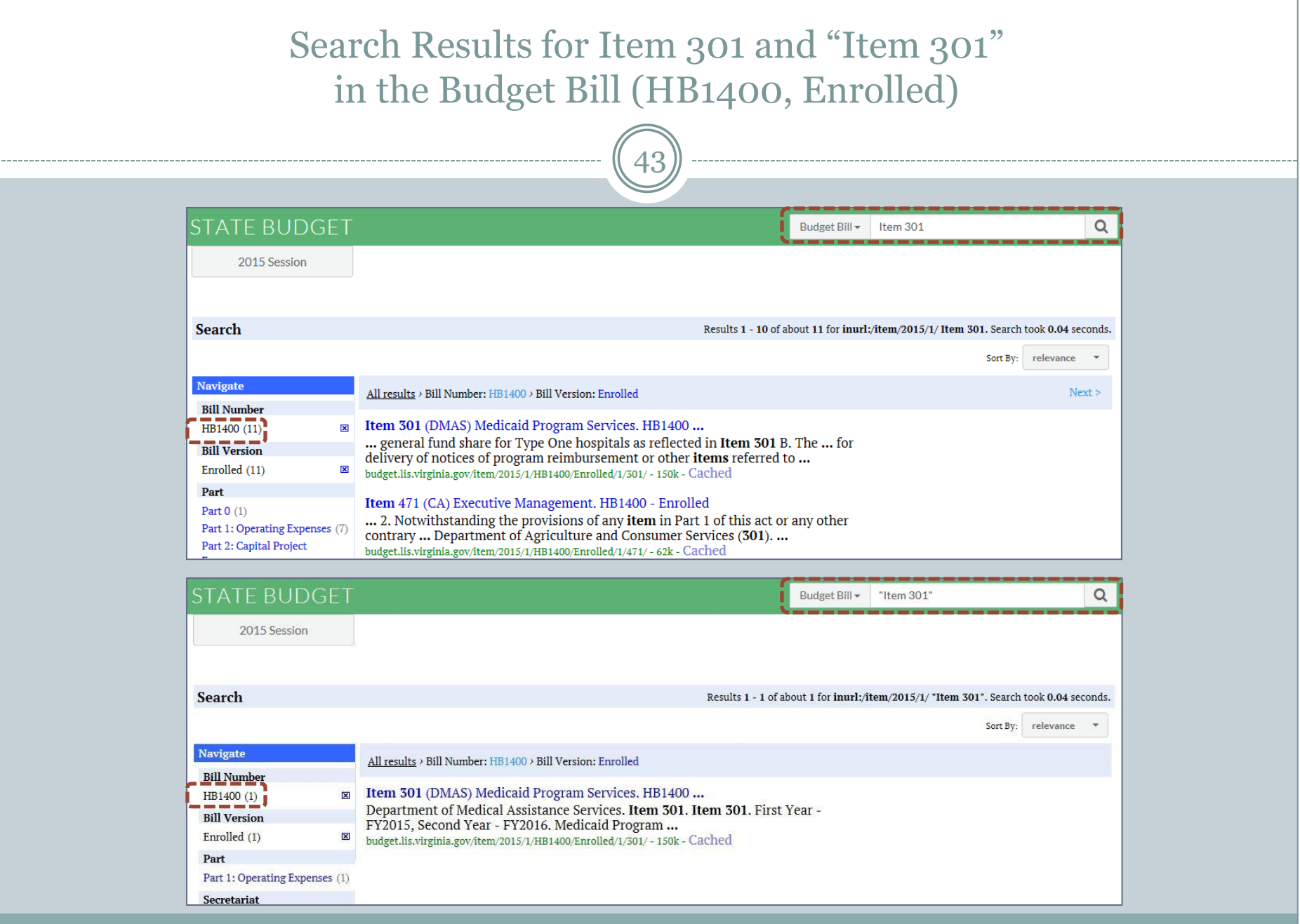

### **Search using Item Lookup:**

44

A more efficient way to search the Budget Bill for an Item number is to enter the Item number in the Item Lookup search engine window, as each Item has its own unique number and the search result will take you directly to the Item. Because the text/dollar amounts of an Item may change throughout the legislative process, you should select which version of the Budget you wish to view for a specific Item.

Item Lookup ex. 43, C-1, 3-3,01

Q

Search result for Item Lookup: 301, HB1400, Enrolled

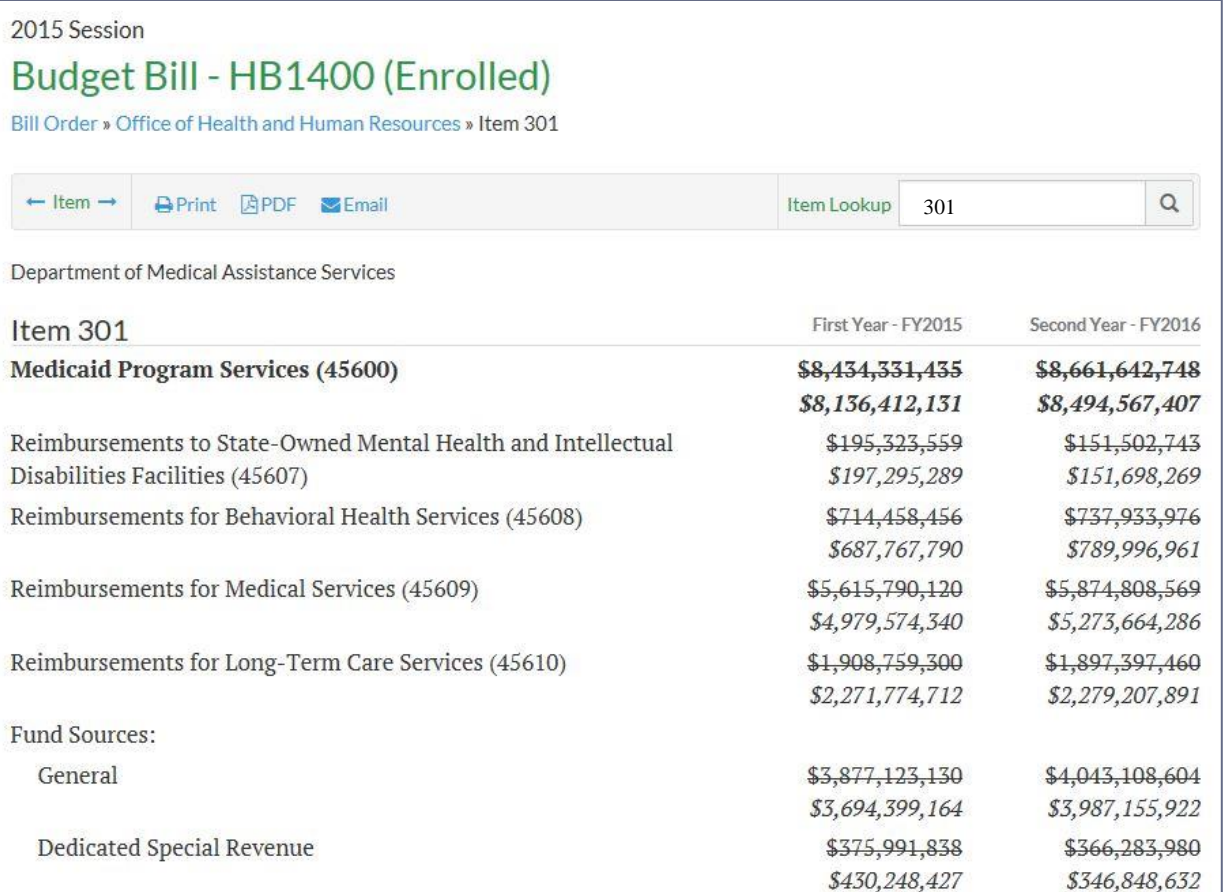

### Searching the Budget Bill for Dollar Amounts

45

### **Search using \$ sign Search for: \$1,000,000**

• The Budget Bill, Budget Amendments, and Committee Reports may be searched for a specific dollar amount by entering the dollar sign (\$) followed by the dollar amount, e.g., \$1,000,000 – results will not be highlighted

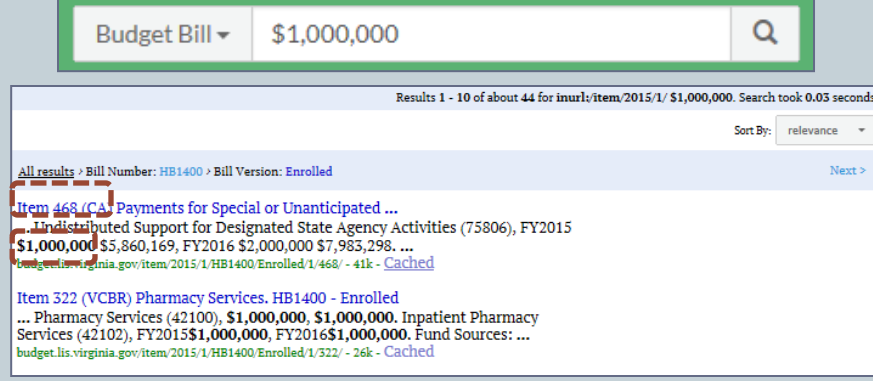

#### **Search results for HB1400, Enrolled, Item 468**

To easily locate search results within an Item, select both the "**Ctrl**" key and the letter "**F**" on the keyboard at the same time. This will launch a **Find** dialogue window in the upper left-hand corner of the browser's screen in which search criteria may be entered. **Find** results are highlighted

in yellow.  $\sqrt{\frac{1}{1} \times \frac{1}{1} \cdot \frac{1}{1} \cdot$ 

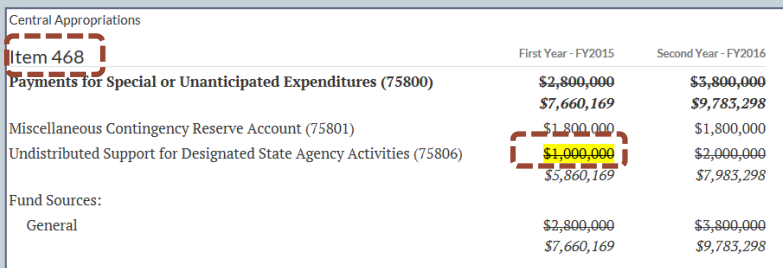

## Searching Amendments for Dollar Amounts

46

### **Search using \$ sign Search for: \$1,000,000**

Q

Budget Amendments results are displayed in the Navigate pane by **Bill Number**, **Amendment Stage**, **Part, Secretariat**, and **Agency** – identify results within a specific amendment by using the "**Ctrl**" + "**F**" Find feature.

\$1,000,000

Amendments -

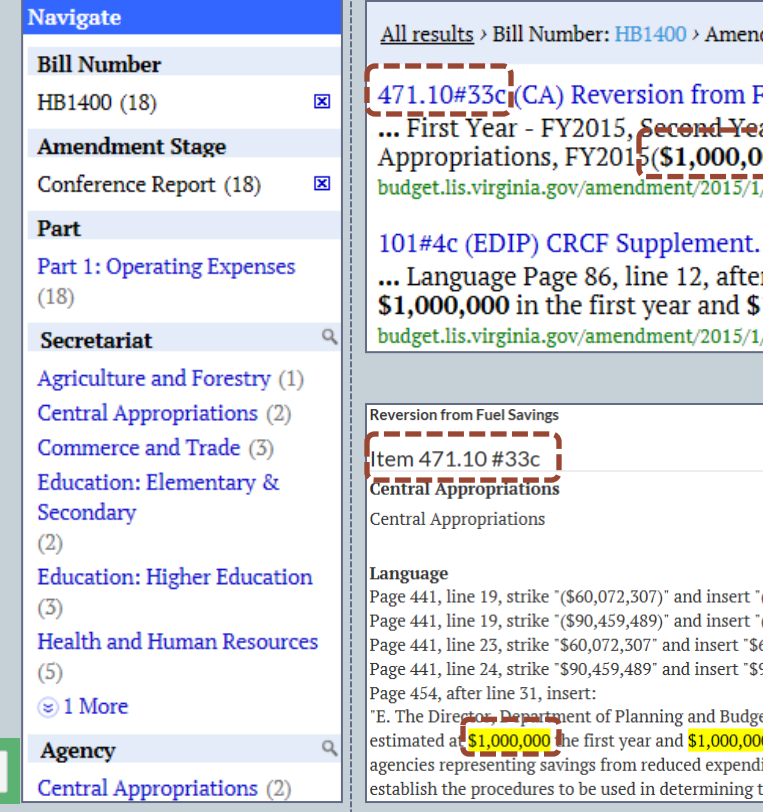

#### **Search results for HB1400, Conference Report**

dment Stage: Conference Report

uel Savings. HB1400...

ar - FY2016, Gentral Appropriations. Central 00), FY2016(\$1,000,000), GF. ...  $\overline{AB1400/Introduce 0}$ 

#### $HB1400 - Conference \dots$

r year, insert: "from the general fund and  $1,000,000$  in the second year from  $\ldots$ /HB1400/Introduced/CR/101/4c/ - 48k - Cached

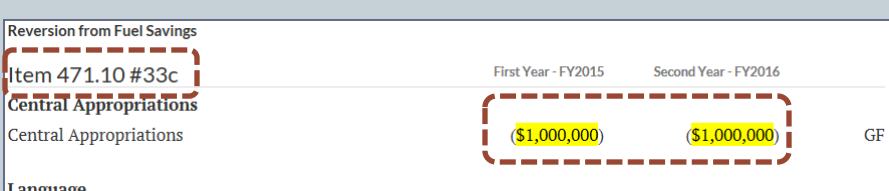

 $( $61,072,307)$ ".  $( $91,459,489)$ ". 61,072,307". 91,459,489".

et, shall withhold and transfer to this item, an amount 0 the second year from the general fund appropriations of state itures on motor vehicle fuels. The Secretary of Finance shall the amounts to be reverted from impacted agencies.'

### Searching Committee Reports for Dollar Amounts

47

### **Search using \$ sign Search for: \$1,000,000:**

 $\alpha$ 

Committee Reports results are displayed in the Navigate pane by **Budget Report**, **Report Group**, **Full Report**, and **Appendices**. Results are returned in PDF format but a Text Version is also available.

Reports  $\overline{\phantom{0}}$  \$1,000,000

#### **Navigate**

#### **Budget Report**

Subcommittee Reports (6) Summary of Amendments to the 2014-2016 Budget  $(2)$ Summary of the Governor's

Proposed Amendments to the 2014-2016 Budget  $(2)$ 

#### **Report Group**

**Senate Finance** Subcommittees  $(3)$ 

**House Appropriations** Subcommittees  $(3)$ Full Report (2)

Appendices (2)

#### **Search results for Committee Reports**

Report of the Subcommittee on General Government Senate ... ... Language 20 Virginia State Bar - VA Legal Services Corp. - Legal Aid \$1,000,000 \$1,000,000 21 22 Total, Judicial Department budget.lis.virginia.gov/sessionreport/2015/1/1651/ - 82k - Text Version

ppF Report of the Subcommittee on Education Senate Finance ... ... 8 Expand and replicate teacher residency preparation program model \$1,000,000 9 School breakfast pilot at targeted elementary schools ... budget.lis.virginia.gov/sessionreport/2015/1/1650/ - 115k - Text Version

Identify results within the PDF by using the "**Ctrl**" + "**F**" Find feature. Results are highlighted in blue.

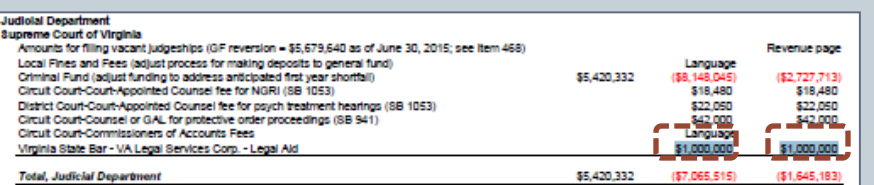

### Searching Budget Documents for Text Dollar Amounts

48

### **Search using text Search for: million Search Results**

The Budget Bill, Budget Amendments, and Committee Reports may also be searched using the search term thousand, million, or billion – searches for the singular term, e.g., million, will include results in the plural, e.g., millions. Text results for the Budget Bill and Budget Amendments will be highlighted in yellow, and text results for Committee Reports may be found by using the "**Ctrl**" + "**F**" Find feature within the PDF version.

Budget Bill -

million

Q

All results > Bill Number: HB1400 > Bill Version: Enrolled

#### Item 3-5.04 HB1400 - Enrolled

... Assistance Act Tax Credit Program, the total amount of tax credits allocated for all programs approved under the Act was less than \$16 million. budget.lis.virginia.gov/item/2015/1/HB1400/Enrolled/3/3-5.04/ - 28k - Cached

#### General Conditions HB1400 - Enrolled

... The City of Staunton shall remit the \$15 million for the property sale as follows: 1) the first payment of \$5 million on October 1, 2012; ... budget.lis.virginia.gov/item/2015/1/HB1400/Enrolled/2/0/ - 54k - Cached

#### $[$  Item 3-5.04 $]$

§ 3-5.04 NEIGHBORHOOD ASSISTANCE ACT TAX CREDIT

A. The \$125,000 limit on donations for which tax credits may be issued for taxable year 2014 pursuant to § 58.1-439.24 of the Code of Virginia shall not apply if, after an equitable allocation of tax credits for Fiscal Year 2015 under the Neighborhood Assistance Act Tax Credit Program, the total amount of tax credits allocated for all programs approved under the Act was less than \$16 million.

The \$125,000 limit on donations for which tax credits may be issued for taxable year 2015 pursuant to § 58.1-439.24 of the Code of Virginia shall not apply if, after an equitable allocation of tax credits for Fiscal Year 2016 under the Neighborhood Assistance Act Tax Credit Program, the total amount of tax credits allocated for all programs approved under the Act was less than \$17 million. However, in no event shall (i) more than \$16 million in tax credits be issued for Fiscal Year 2015 and (ii) more than \$17 million in 2016 under the Act.

## Search Tips

49

- The Budget documents may be searched for acronyms, such as FTE (Full-time Equivalent [Employee]), GF (General Funds), and NGF (Nongeneral Funds).
- Budget Amendments may be searched by stage, i.e., MR (Member Request), CA (Committee Approved), FR (Floor Request), FA (Floor Approved), and CR (Conference Report).
- When searching for an exact phrase in an exact order, put quotation marks around the phrase; however, keep in mind that searching with quotes might exclude relevant results.
- The Budget Portal uses the Google Search Appliance™ to yield results when searching for keywords, etc.  $Google^{TM}$  displays only 10 results per page; however, to maximize the number of results displayed, type the following text at the end of the URL search result: **&num=**500 (or the default value of your choice). Please keep in mind that a search query has to be entered first, then the required text has to be added at the end of the URL for each different search that is conducted.

# Budget Amendments

• **T Y P E S O F A M E N D M E N T S**

50

• **S E A R C H A N D P R I N T**

• **F O L L O W T H E A M E N D M E N T**

### 2015 Budget Amendments

51

- The Budget Amendment process begins for Members as soon as the Governor introduces the proposed Budget Bill.
- Amendments are submitted by Members to each body's respective Committee for review and approval, are reported out, are voted on by each body, are reviewed by a Conference Committee (if necessary), and a final vote is taken.
- Budget Amendments are posted collectively to the Budget Portal as they become available, i.e., all Member Request Amendments are posted as a group at the same time, on the same day, rather than as they are individually submitted to the respective Committees.

### **Amendment Process Amendments for 2015 Budget Bill**

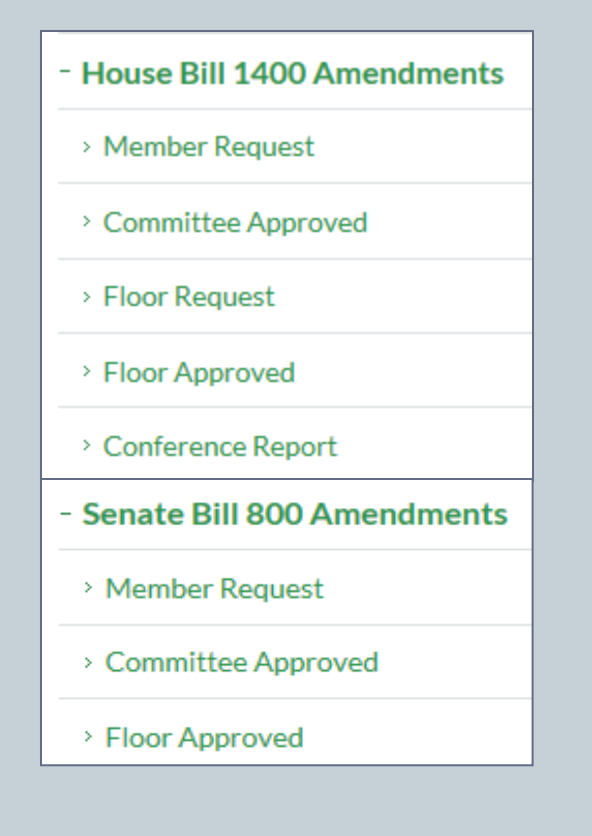

## Types of Amendments

52

- Member Request: submitted by Delegates and Senators Members may submit an unlimited number of Amendments
- Committee Approved: all Member Amendments are reviewed by the respective House and Senate Subcommittees and those that are approved are then reported by the House Appropriations Committee for the House version and by the Senate Finance Committee for the Senate version – not all Member Amendments are approved by the respective Committees
- Floor Request: submitted by Delegates and Senators during the Floor Session on the date the House/Senate Budget Bill is on the House/Senate calendar for Second Reading
- Floor Approved: all Amendments for the House version that are passed; all amendments for the Senate version that are passed
- Conference Report: all Amendments reported by the Conference Committee convened to resolve differences between the House Floor Approved Amendments and the Senate Floor Approved Amendments

## Amendment Style – Language Only

53

**All Amendments contain sections labeled Language, which states what changes are to be made to a specific Item, and Explanation.**

**When Language Only Amendments are created, dollar amounts will not be displayed in the Fiscal Year Appropriation columns and are noted as (Language Only)**

- **Language Only** Amendments contain text instructions to insert (add) or strike (delete) text rather than to add or delete appropriations or positions.
- Amendments to the Budget Bill are identified by Item number, page number, and line number where text is to be inserted or stricken. Items may have both Language Only Amendments and Appropriations.
- As it is unknown which Amendments will pass or fail when they are created, multiple Amendments for an Item may reference the same page and line numbers as referenced in other Amendments. When the Budget Bill is Enrolled, adjustments are made to allow all Amendments that were approved to be incorporated within the Item.
- Multiple Amendments for new Items may also be assigned the same Item number, e.g., 25.20, and if all are approved, will be renumbered sequentially, e.g., 25.30, 25.40, etc., when the Budget Bill is Enrolled.

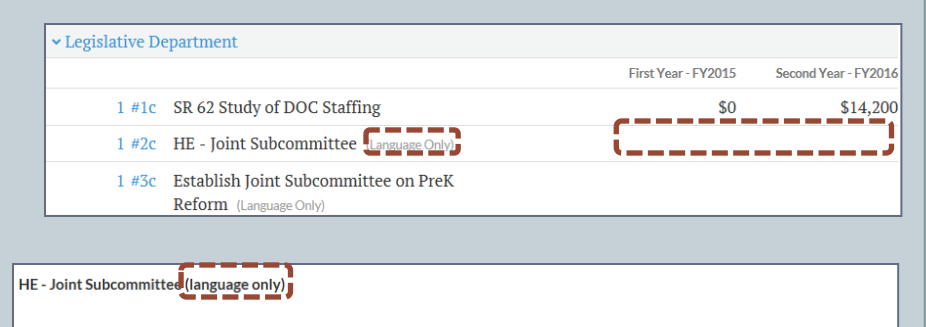

Item  $1#2c$ 

**Legislative Department** 

General Assembly of Virginia

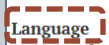

Page 10, after line 22, insert:

"Q. 1. The Chairmen of the House Appropriations and Senate Finance Committees shall each appoint four members from their respective committees to a Joint Subcommittee on the Future Competitiveness of Virginia Higher Education to (a) review ways to maintain and improve the quality of higher education, while providing for broad access and affordability; (b) examine the impact of financial, demographic, and competitive changes on the

#### **Explanation**

(This amendment creates a new Joint Subcommittee on the Future Competitiveness of Virginia Higher Education to review ways to maintain and improve the quality of higher education while providing for broad access and affordability.)

### Amendment Style - Appropriations — Dollars and Positions

54

**All Amendments contain sections labeled Language, which lists what changes are to be made to a specific Item, and Explanation.**

**When Appropriations Amendments are created, Dollars and Positions (if any) will be displayed in the Fiscal Year Appropriation columns.**

- Amendments may include Appropriations for General Funds (GF), Nongeneral Funds (NGF), or Full-time Equivalent [Employee] (FTE), and may increase or decrease the appropriation amount.
- Amendments may also include text instructions to insert (add) or strike (delete) language.
- Amendments to the Budget Bill are identified by Item number, page number, and line number where text is to be inserted or stricken. Items may have both Language Only Amendments and Appropriations.
- As it is unknown which Amendments will pass or fail when they are created, multiple Amendments for an Item may reference the same page and line numbers as referenced in other Amendments. When the Budget Bill is Enrolled, adjustments are made to allow all Amendments that were approved to be incorporated within the Item.
- Multiple Amendments for new Items may also be assigned the same Item number, e.g., 25.20, and if all are approved, will be renumbered sequentially, e.g., 25.30, 25.40, etc., when the Budget Bill is Enrolled.

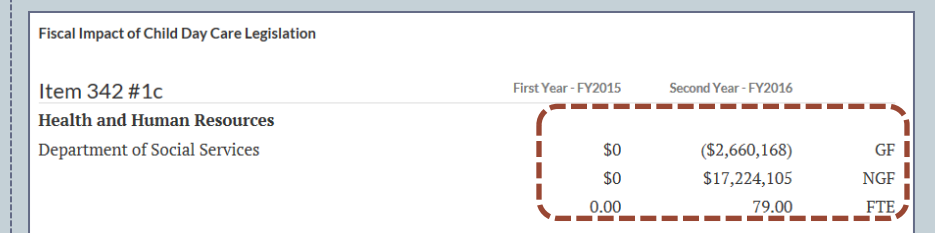

#### Language

Page 311, line 41, strike "\$19,038,335" and insert "\$33,602,272".

Page 312, after line 17, insert:

"E. Out of this appropriation, \$17,224,105 from the federal Child Care and Development Fund (CCDF) and 79 positions the second year are provided to handle the workload associated with licensing, inspecting and monitoring family day homes, pursuant to legislation passed during the 2015 Regular Session of the General Assembly. On July 1, 2015, the Director of the Department of Planning and Budget (DPB) shall unallot \$12,918,078 of this appropriation. At such time as the department demonstrates a sufficient increase in family day home licensure, inspection and monitoring activity to necessitate additional staff, the Director of DPB may allot additional resources. The Department of Social Services shall provide a quarterly report on the implementation of House Bill 1570/Senate Bill 1168 to the Director, Department of Planning and Budget and the Chairmen of the House Appropriations and Senate Finance Committees.

#### Explanation

(This amendment reduces \$2.7 million from the general fund and increases \$17.2 million from the federal Child Care and Development Fund the second year and adds 79 positions to fund the fiscal impact of House Bill 1570/Senate Bill 1168, a comprehensive revision to Virginia's child day care regulatory program. Language is added

#### **Member Request (MR)**

55

- Amendments may be submitted up until the date and time selected by the Chairmen of the House Appropriations and Senate Finance Committees
- Member Request Amendments are released to the public usually one week following the beginning of Session
- Amendment numbers are assigned by Item number, then are numbered by the order in which they are received, and then by either "h" for House patron Amendments or by "s" for Senate patron Amendments, e.g., 1#1h is the first Member Request House Amendment to Item 1
- Lists the name of the Patron(s)
- Lists Item and Amendment Number
- Lists Department effected by Amendment
- Lists Dollar Amount(s) (if applicable)
- Lists Language
- Lists Explanation of Amendment

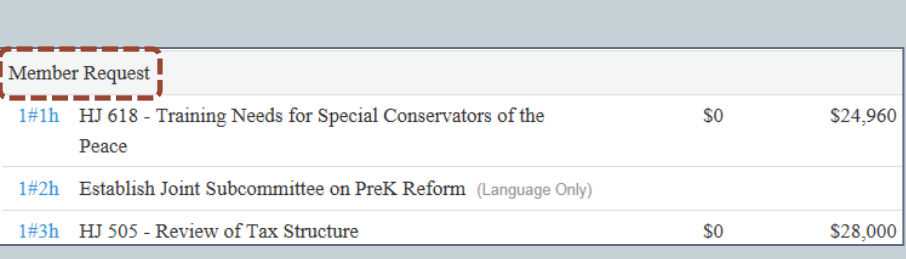

#### Chief Patron: Lingamfelter

HJ 618 - Training Needs for Special Conservators of the Peace

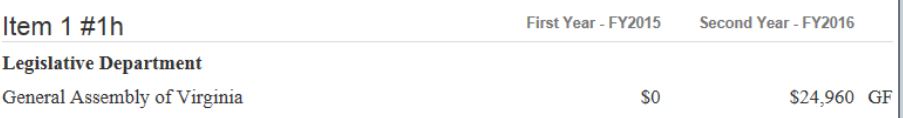

#### Language

Page 4. line 5. strike "\$38.414.355" and insert "\$38.439.315".

#### **Explanation**

(This amendment provides \$24,960 from the general fund in fiscal year 2016 pursuant to House Joint 618 which creates a joint subcommittee to study the appropriate level of training necessary for special conservators of the peace.)

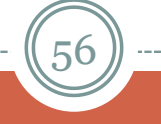

### **Committee Approved (CA)**

- Amendments are usually reported by House and Senate Committees the day before "Crossover" – the day that the House and the Senate must complete work for each respective body's legislation
- Amendment numbers are assigned by Item number, then are numbered by the order in which they are reported out by the respective House (h) or Senate (s) Committee, e.g., 1#1h is the first House Committee Amendment approved and reported out for Item 1
- It is important to note that Member Request Amendment numbers do not always correspond to the Committee Approved Amendment numbers, e.g., Member Request 1#1h was not approved by the House Appropriations Committee
- Lists Item and Amendment Number
- Lists Department effected by Amendment
- Lists Dollar Amount(s) (if applicable)
- Lists Language
- Lists Explanation of Amendment

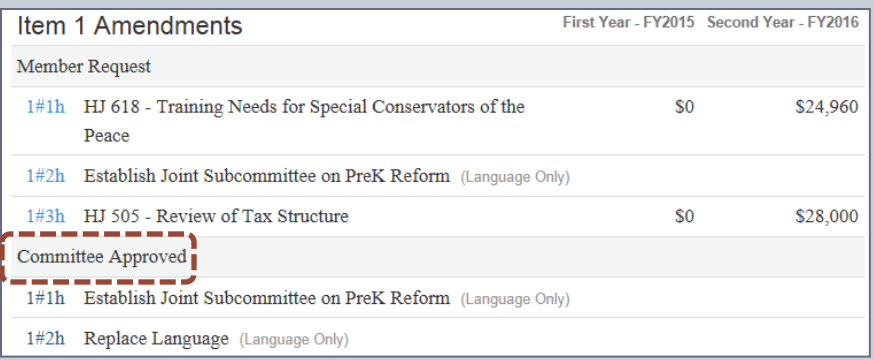

Establish Joint Subcommittee on PreK Reform (language only)

 $\frac{1}{2}$ ltem 1 #1h

#### Legislative Department

General Assembly of Virginia

#### Language

Page 10, after line 22, insert:

"Q.1. The Chairmen of the House Appropriations and Senate Finance Committees shall each appoint up to five members from their respective committees to a Joint Subcommittee to provide recommendations for reforming the Virginia Preschool Initiative. The goals and objectives of the Joint Subcommittee will be to consider increasing accountability, flexibility, innovation, clarification of the state's role and policy relating

57

#### **Floor Request (FR)**

- Floor Request: submitted by Delegates and Senators during the daily Floor Session on the date the House/Senate Budget Bill is on the House/Senate calendar for Second Reading
- Lists the Floor Action either Approved or Rejected or Withdrawn
- Lists the name of the Patron(s)
- Lists Item and Amendment Number
- Lists Department effected by Amendment
- Lists Dollar Amount(s) (if applicable)
- Lists Language
- Lists Explanation of Amendment

**Floor Request** 

1#4h Dept. Legis. Serv. - Voting Rights Act (Language Only)

Floor Action: Rejected Print **Rack Chief Patron: Surovell** Dept. Legis. Serv. - Voting Rights Act (language only) Item  $1 \#4h$ **Legislative Department** General Assembly of Virginia Language Page 10, after line 22, insert: "Q. There will be no appropriation from the General Fund for the General Assembly to provide legal support, or hire outside counsel, to a sitting member of the General Assembly, the House of Delegates, or the State Senate in any action in state or federal court relating to the legality of legislative districts under Section 5 of the Voting Rights Act of 1965."

**Explanation** 

(This amendment is self-explanatory.)

58

### **Floor Approved (FA)**

- Floor Approved: all House/Senate Amendments to the House/Senate Budget Bill that were approved for a particular Item
- Lists Item and Amendment Number
- Lists Department effected by Amendment
- Lists Dollar Amount(s) (if applicable)
- Lists Language
- Lists Explanation of Amendment

#### Floor Approved

1#1h Establish Joint Subcommittee on PreK Reform (Language Only)

1#2h Replace Language (Language Only)

Establish Joint Subcommittee on PreK Reform (language only)

Item  $1 \# 1h$ 

**Legislative Department** 

General Assembly of Virginia

#### Language

Page 10, after line 22, insert:

"Q.1. The Chairmen of the House Appropriations and Senate Finance Committees shall each appoint up to five members from their respective committees to a Joint Subcommittee to provide recommendations for reforming the Virginia Preschool Initiative. The goals and objectives of the Joint Subcommittee will be to consider increasing accountability, flexibility, innovation, clarification of the state's role and policy relating

59

### **Conference Report (CR)**

- Conference Report: all House/Senate Amendments that were approved for a particular Item by the Conference **Committee**
- Amendment numbers are assigned by Item number, then are numbered by the order in which they are reported out by the Conference Committee, e.g., 1#1c is the first Conference Committee Amendment approved and reported out for Item 1
- Lists Item and Amendment Number
- Lists Department effected by Amendment
- Lists Dollar Amount(s) (if applicable)
- Lists Language
- Lists Explanation of Amendment

#### Conference Report

- 1#1c SR 62 Study of DOC Staffing
- 1#2c HE Joint Subcommittee (Language Only)
- 1#3c Establish Joint Subcommittee on PreK Reform (Language Only)

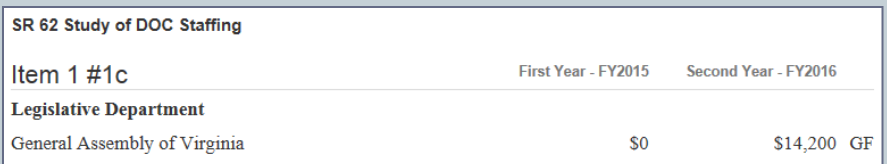

\$0

\$14,200

Language

Page 4, line 5, strike "\$38,414,355" and insert "\$38,428,555".

#### **Explanation**

(This amendment provides \$14,200 the second year from the general fund for the direct expenses of study originally authorized by Senate Resolution 34 of the 2014 General Assembly concerning staffing levels and employment conditions at the Department of Corrections, and continued by Senate Resolution 62 of the 2015 Session. This amendment is contingent upon final passage of Senate Resolution 62.)

## Budget Amendments Stages

60

As Amendments progress through the various legislative stages, the default view for Budget Amendments is by Bill Order except for the Member Request stage. Depending on the Budget Amendments stage that is selected, other views are available by selecting one of the options from the **View** drop-down menu, i.e., Bill Order, By Agency, Patron Order PDF, Item Order PDF, and By Floor Action.

#### **Member Request**

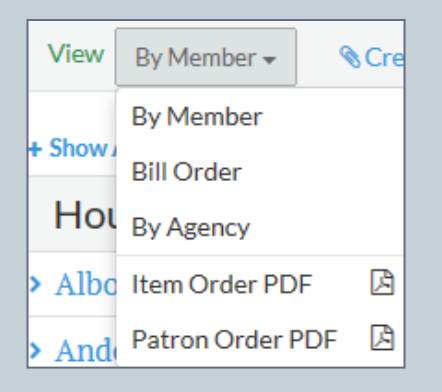

#### **Committee Approved Floor Approved Conference Report**

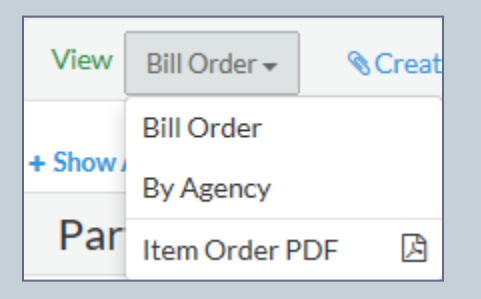

#### **Floor Request**

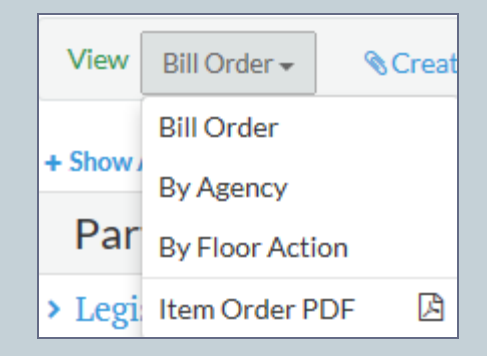

### Member Request

61

When the **Member Request** stage is selected, the Budget Amendments defaulted **View** is by Member last name, in alphabetical order. House Bill Amendments will list only Amendments submitted by a House Member, and Senate Bill Amendments will list only Amendments submitted by a Senate Member. To see Amendments requested by a specific member, select the Member's name, or to see all Amendments by all members, select  $\frac{1 + ShowAll}{\frac{1}{1 + ShowAll}}$ . Select  $\overline{\phantom{a}}$  -Hide All to return to listing of Members. Amendment numbers are assigned by Item number, then are numbered by the order in which they are received, and then by either "h" for House patron Amendments or by "s" for Senate patron Amendments, e.g., 77#1h is the first House Member Amendment to Item 77.

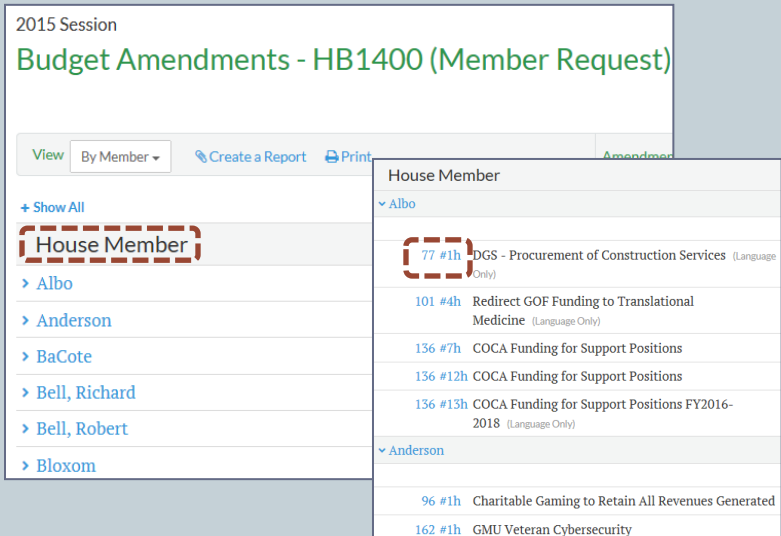

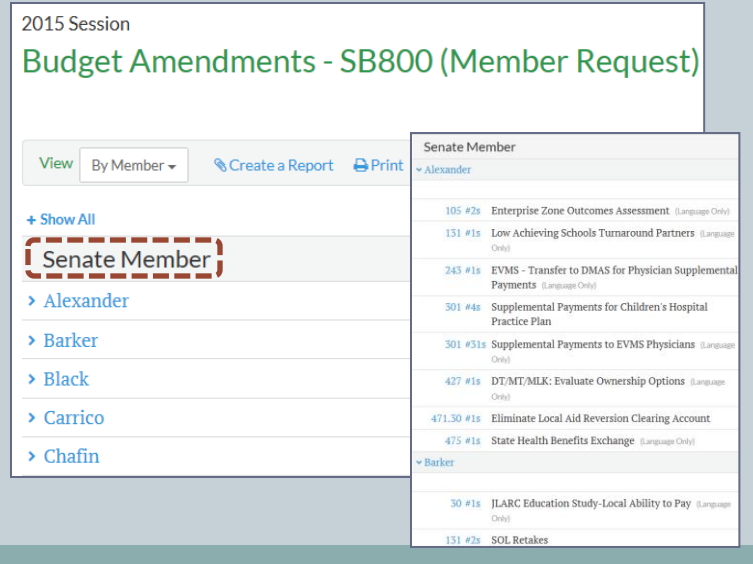

## Committee Approved

62

When the **Committee Approved** stage is selected, the defaulted View is by Bill Order. Other available Views are by Agency or an Item Order PDF may be generated. Committee Approved Amendments include those Member Request Amendments that were approved, as well as other Amendments that were submitted and approved by the Committee. The numbering structure for Amendments reported by the Committees is similar to that of Member Request Amendments in that the first Committee Approved Amendment will begin with the Item number, followed by the sequential number of Amendments approved for that given Item, followed by the designation "h" for House or "s" for Senate. However, as all Member Request Amendments may not be approved, the Committee Approved Amendment that is reported out as 1#1h may not be the same Member Request Amendment that was designated as 1#1h. In the example below, Member Request Amendment designated as  $1#2h$  was approved but was reported from Committee with a designation of 1#1h.

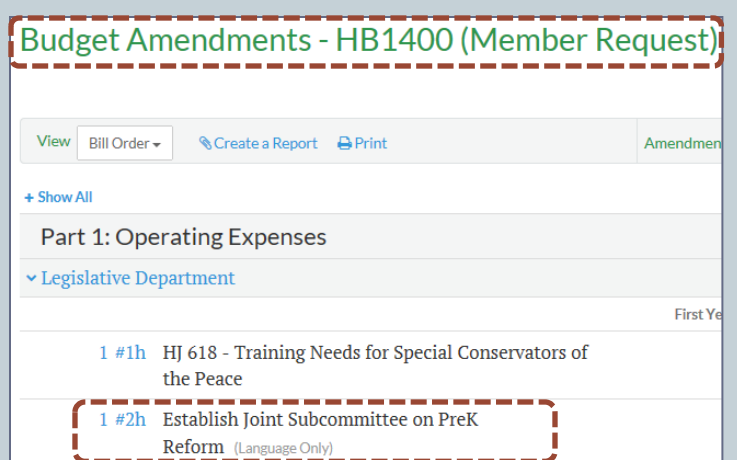

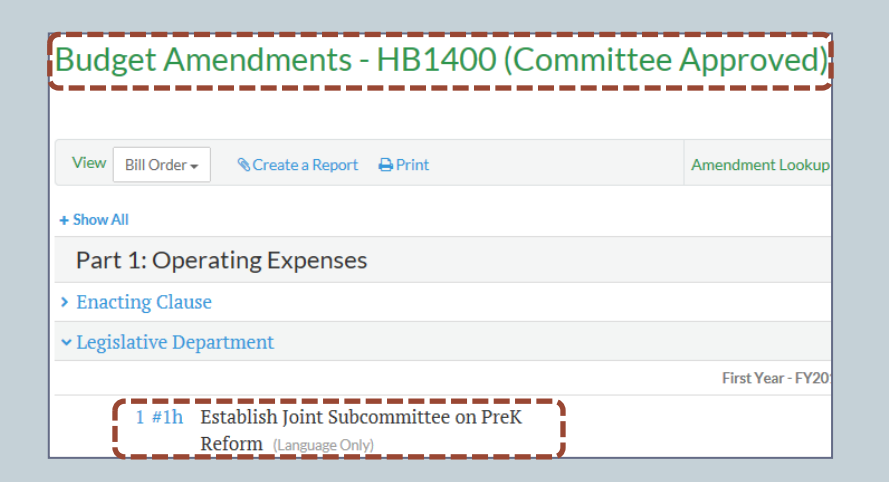

### Floor Request

63

When the **Floor Request** stage is selected, the defaulted View is by Bill Order; however, by selecting the **By Floor Action** View from the drop-down menu, only those actions which occurred will display, e.g., if all Floor Request Amendments were Approved, a Rejected or Withdrawn category will not display. To view all amendments for all categories, select the  $\frac{1}{\pm}$  show All icon; to display amendments for a specific category, select the **i** icon.

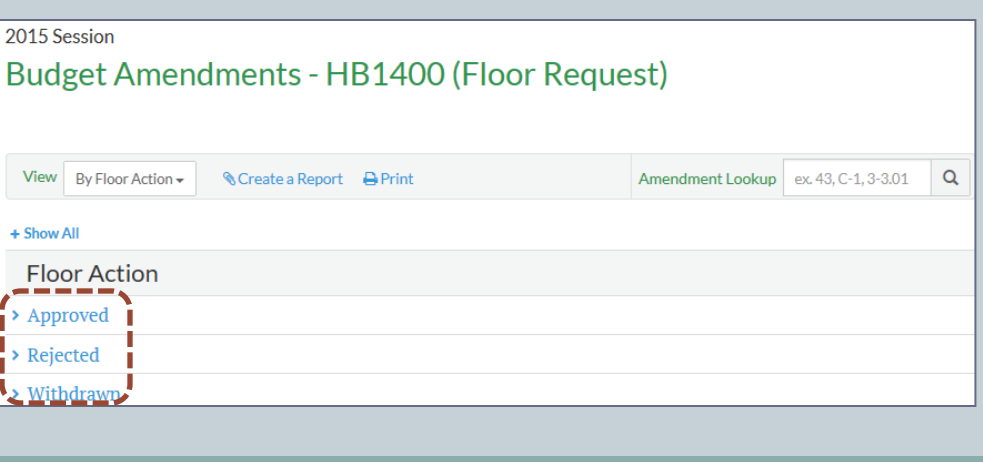

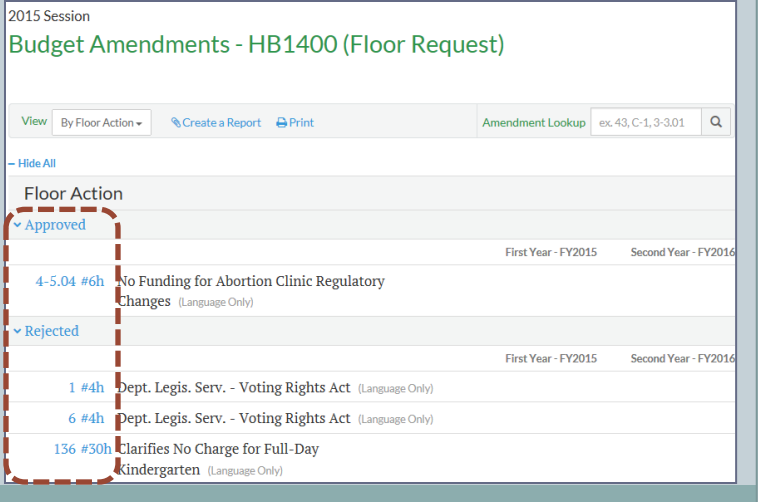

## Floor Approved

64

- When the **Floor Approved** stage is selected, the defaulted View is by Bill Order, and contains only those House Amendments that were agreed to by the House for the House Bill, and only those Senate Amendments that were agreed to by the Senate for the Senate Bill.
- To see all of the Floor Approved Amendments, select Item Order PDF from the View drop-down menu
- Members of the House and Senate have the privilege of contesting individual Amendments. The **History** for the House and Senate Versions of the Budget Bill will reflect any Amendments that were contested, together with the votes for those individual Amendments. Uncontested Amendments are voted in a block.
- The two Versions of the Budget Bill are then referred to the opposite body for review and consideration. Both bodies insist on their Floor Approved Amendments, and both bodies request a Conference Committee to resolve the differences between the two Versions of Floor Approved Amendments.
- The Senate Version of the Budget Bill is usually left in the House Appropriations Committee and the House Version of the Budget Bill is reported out by the Senate Finance Committee and is the Version that progresses through the legislative process.

### Conference Report

65

When the **Conference Report** stage is selected, the defaulted View is by Bill Order. The Conference Report that is issued will include only those Amendments that were agreed to by the Conference Committee. Amendments are no longer designated between "h" for House or "s" for Senate and, instead, are now designated by "c" for Conference Committee. In the example below, the Member Request Amendment that was originally designated as 1#2h, which became Committee Approved and Floor Approved Amendment 1#1h, finally became Conference Report Amendment 1#3c.

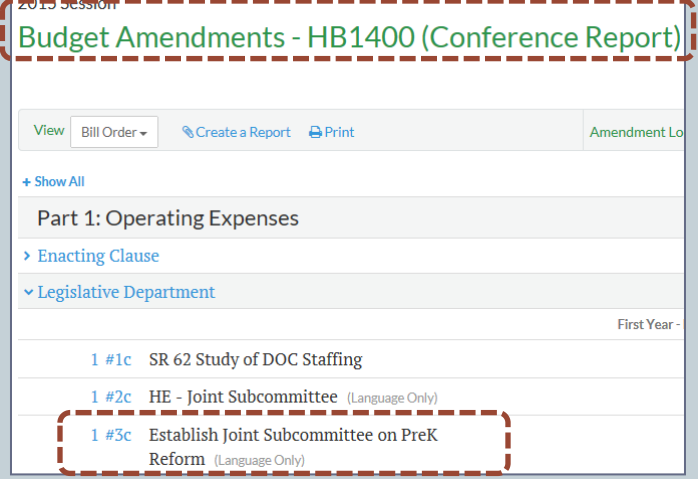

## Governor's Recommendations

66

After the Enrolled Budget Bill is sent to the Governor for review, the Governor has 30 days from the date the General Assembly adjourned *sine die* to either approve the Budget Bill, recommend one or more specific and severable Amendments to the Budget Bill, or veto any particular Item or Items in the Budget Bill. Any recommendations in the form of Amendments will be listed after the Conference Report under **Governor's Recommendations**.

## Follow the Amendment

67

- To easily follow an Amendment to an Item throughout the various legislative stages, access the **Introduced** Version of the House or Senate Budget Bill, go to the **Item** number, then select the link to View Item amendments. Beginning with the **Member Request** stage, all Amendments and all stages that have occurred by that point in time will be displayed. New **Items** that are created during the Amendment process will not be found in the Introduced Version, only in the Enrolled or Chapter Versions.
- The View Item amendments link is only available for Items that have Amendments.
- The disposition of the Amendment Approved, Rejected, or Withdrawn will only be displayed at the **Floor Request** stage.
- If an Amendment begins at the **Member Request** stage yet does not advance to the next stage, **Committee Approved,** it means that the Amendment was not approved and "died" in Committee; however, there are occasions where a Member Request Amendment was not Committee Approved but is restored at the **Conference Committee** stage.
- Amendment designation numbers may change throughout the legislative stages.
- The **Item** proposed to be amended may be accessed through View Budget Item.

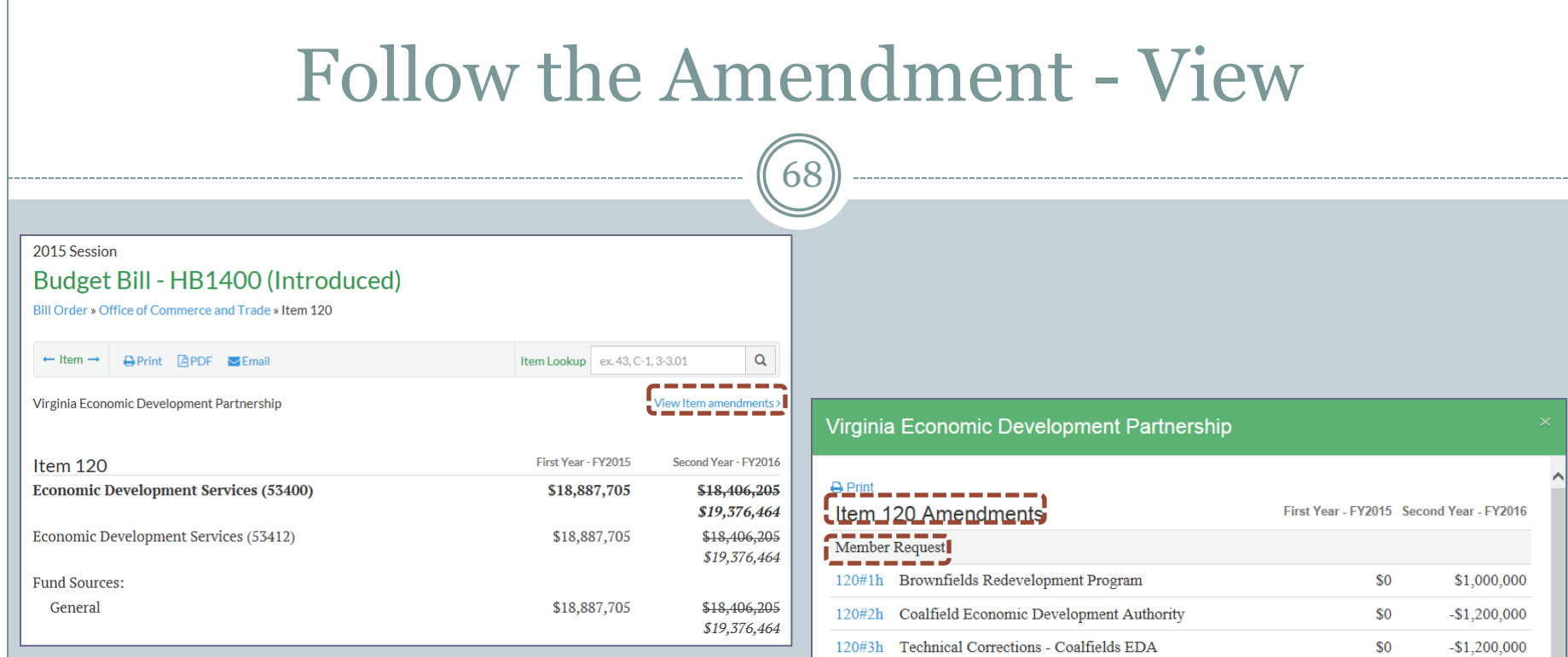

120#4h Research Entrepreneurs

120#2h Research Entrepreneurs

120#3h Restore CCAM Funding

120#2h Research Entrepreneurs

120#3h Restore CCAM Funding

Committee Approved '-----<del>'</del>--/

--------Floor Approved

\_\_\_\_\_\_\_ Conference Report <u> La company de la compa</u>

 $\mathbf{C}$ 

120#5h Innovation Commercialization Assist. Program

120#1h Coalfield Economic Development Authority

120#1h Coalfield Economic Development Authority

120#1c Coalfield Economic Development Authority

\$0

 $$0$ 

 $$0$ 

\$0

 $$0$ 

\$0

 $$0$ 

\$1,500,000

\$1,500,000

\$350,000

\$250,000

 $-$1,200,000$ 

 $-$1,200,000$ 

 $-$1,200,000$ 

\$350,000

\$350,000

\$0

\$0

Select the **Introduced** Version of the Budget Bill, select an Item, then select View Item amendments to see all Amendments for that Item.

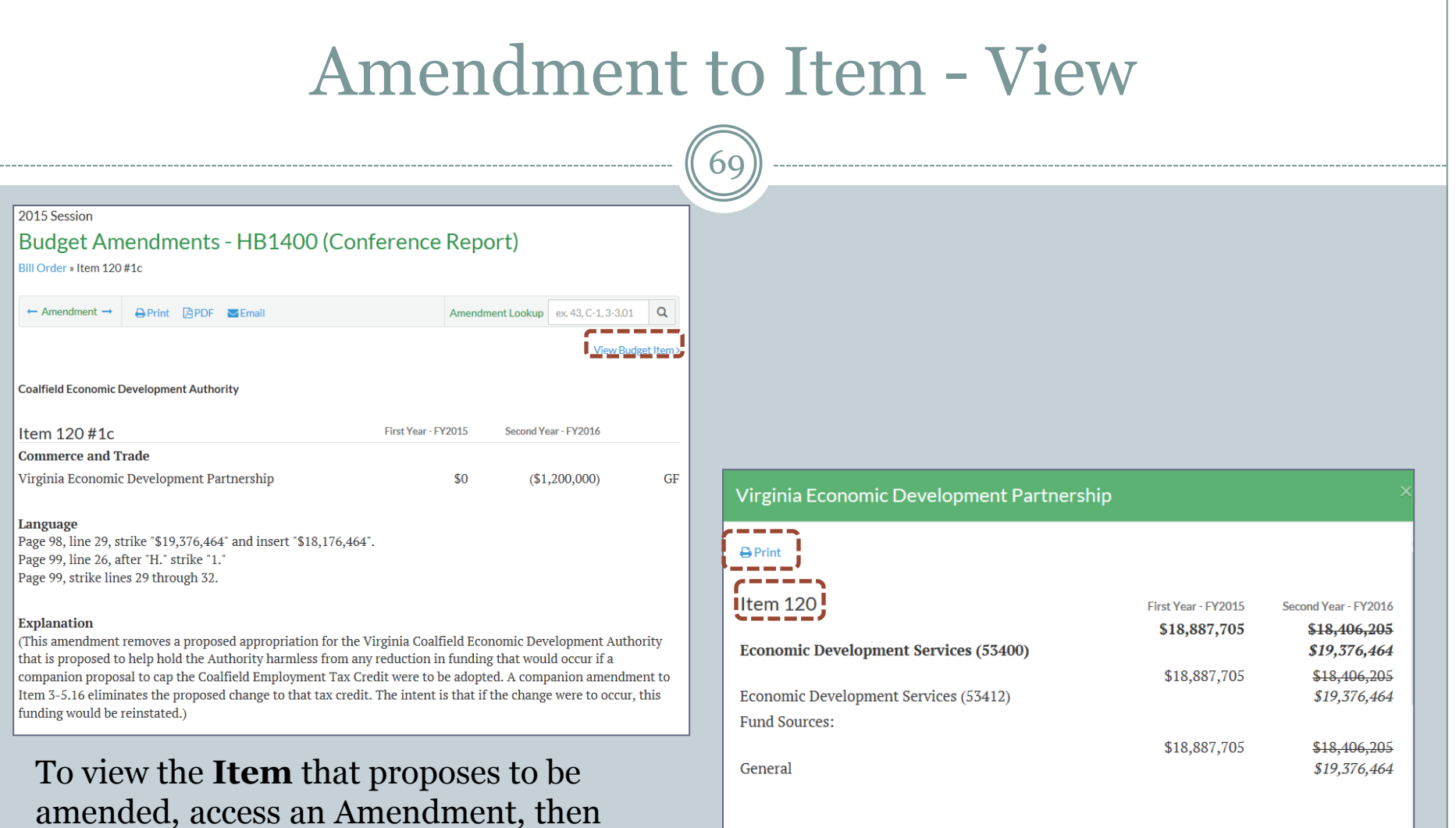

select View Budget Item. The entire Item will display in a dialog window and may be

printed.

Authority: Title 2.2, Chapter 22, Article 4 and Chapter 51; and § 15.2-941, Code of Virginia.

A. Upon authorization of the Governor, the Virginia Economic Development Partnership may transfer funds appropriated to it by this act to a nonstock corporation.

B. Prior to July 1 of each fiscal year, the Virginia Economic Development Partnership shall provide to the Chairmen of the House Appropriations and Senate Finance Committees and the Director,

## Amendments View by Agency

70

When the **By Agency** View is selected, the Agency name or Item name (for Items found in Part 3 and Part 4), is listed in alphabetical order. Note that only those Agency/Item names that pertain to the specific stage chosen will display. As with the stages, all Amendments may be displayed by selecting the  $\frac{1}{\text{F}}$  icon, or selecting the icon to display Amendments for a specific Agency/Item.

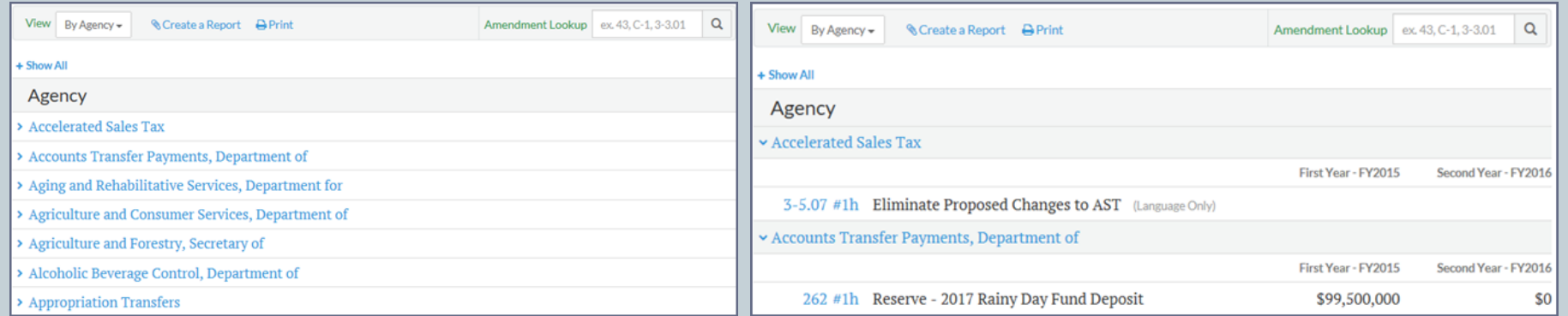

## Amendments View by Item Order PDF

71

- When selecting the **Item Order PDF** view, depending on the browser being used, the PDF will automatically download (Google Chrome™) or a dialog window will prompt the user to choose between **Open**, **Save**, or **Cancel** the selection (Internet Explorer® and Firefox $(\mathbb{R})$ .
- The PDF will display all Amendments in numerical Item Order beginning with the first Amendment for the stage that is selected.
- The PDF will display all contents of the Amendment, including the Amendment designation, the Agency/Department, Language, and Explanation.

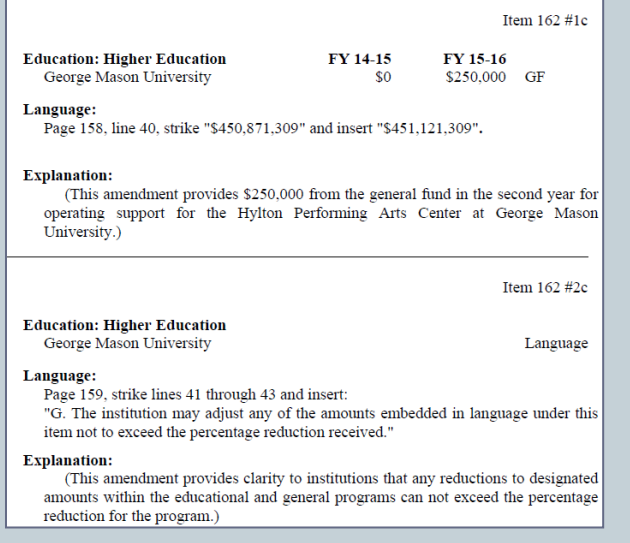

## Advance to or Display Next…

72

• To advance to the next Amendment, select the rightfacing blue arrow. To display the short title of the next Amendment in a cloud, hover the cursor over the rightfacing blue arrow next to Amendment.

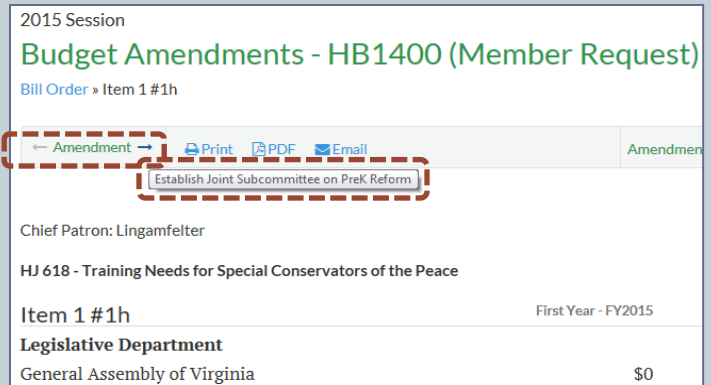

 To return to or display the previous Amendment, select or hover over the left-facing blue arrow.  $\Box$
# Show All/Hide All Amendments

73

## When accessing each View, the option is available to Show All  $\left\lceil \frac{4 \text{ Show All}}{2} \right\rceil$ , or Hide All  $\left\lceil \frac{4 \text{ Hide All}}{2} \right\rceil$ , Amendments for the entire category/view selected.

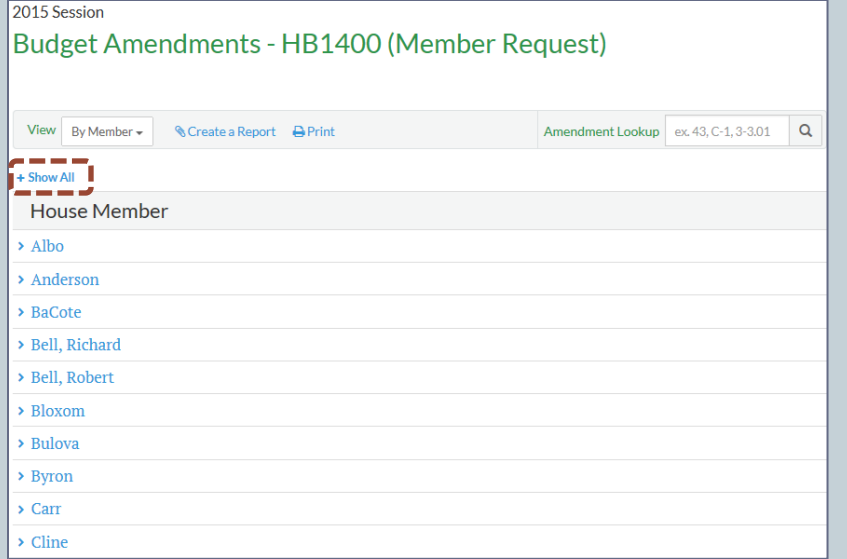

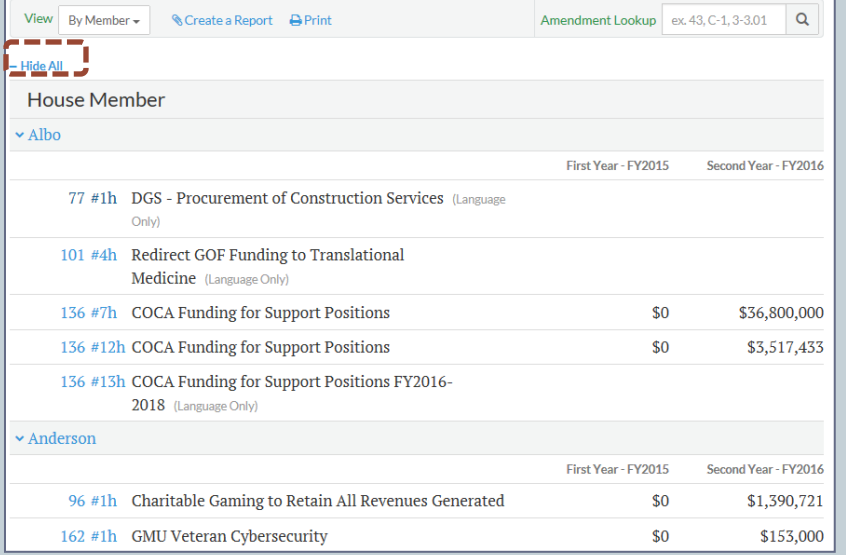

# Show All/Hide All Individual Amendments

74

To show all Amendments for an individual category or view, select the right-facing arrow beside the category, e.g., Member/Part/Agency, to expand the view of Amendments. To return to the previous view, select the down-facing arrow  $\sqrt{ }$ beside the category.

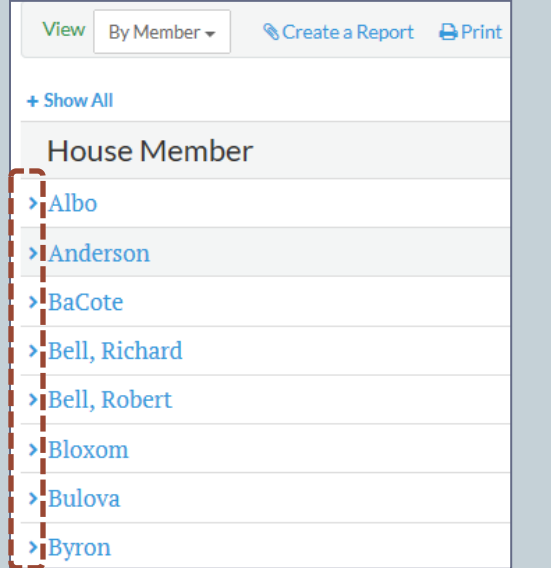

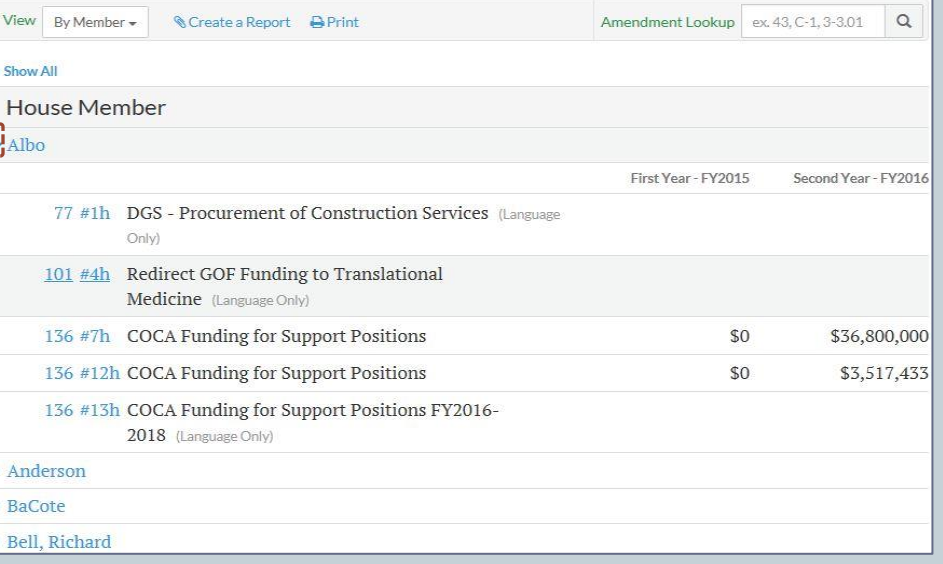

# Printing Budget Amendments

- Budget Amendments may be printed in several different ways. A list of the various types of Amendments for a given item may be printed collectively; or individual Amendments may be printed at the **Member Request**, **Committee Approved**, **Floor Request**, **Floor Approved**, or **Conference Report** stage.
- Reports may be created to include as few or as many Amendments as desired.
- Budget Amendments for each stage are available in Item Order PDF.

# Print a List of All Amendments for an Item

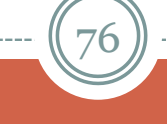

### **General Assembly of Virginia**

View Item amendments

 To view/print a list of all Amendments for a given Item, select the Introduced version, select a Department, select an Item, then select **View Item amendments** (each Item may not have each type of Amendment) then select the Print icon  $\sqrt{p_{\text{Print}}}$ – this will print the on-screen view of the Amendments and will only provide an overview of the Amendments and not specific details. Only the **Introduced** version will display all types of Amendments that were requested/approved/enrolled.

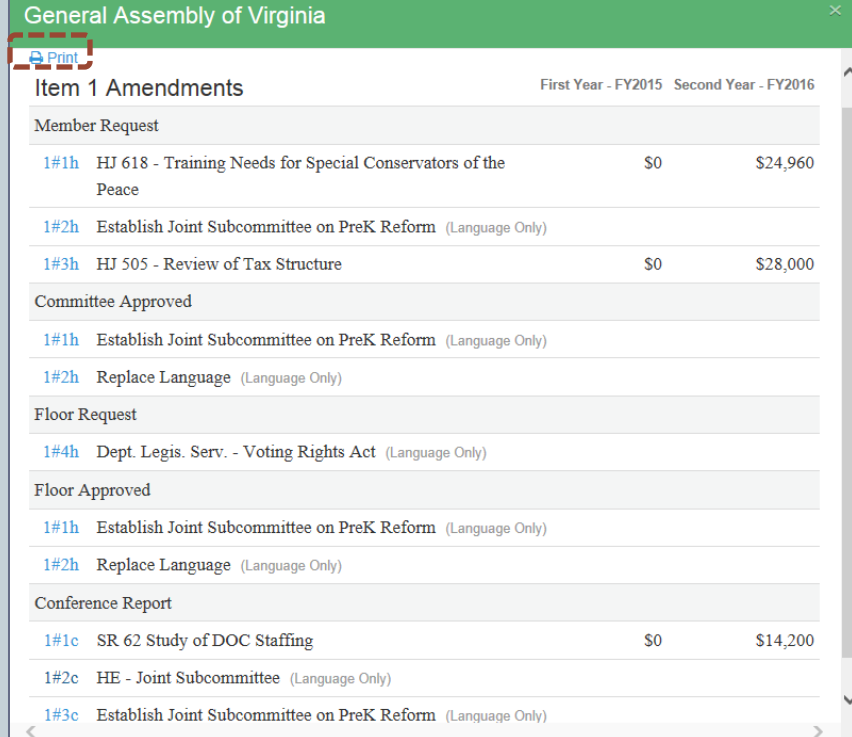

# Print an Individual Amendment for an Item

### **General Assembly of Virginia**

To print an individual Amendment for a given Item, select a Department, then select an Item, then select select **View Item amendments** to display all types of Amendments. Select the type of Amendment you wish to print, then select the Print icon  $|\bullet|$   $\parallel$   $-$  this will print the on-screen view of the Amendment and will provide the specific details of the Amendment. To return to the previous screen, select the Back icon  $|{}^{\text{Back}}|$ .

#### Member Request

1#1h HJ 618 - Training Needs for Special Conservators of the \$0 \$24,960 Peace

### HJ 618 - Training Needs for Special Conservators of the Peace

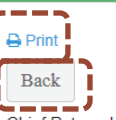

Chief Patron: Lingamfelter

HJ 618 - Training Needs for Special Conservators of the Peace

Item  $1 \# 1h$ 

First Year - FY2015 Second Year - FY2016

View Item amendments

**VIRGINIA STATE BUDGET** 

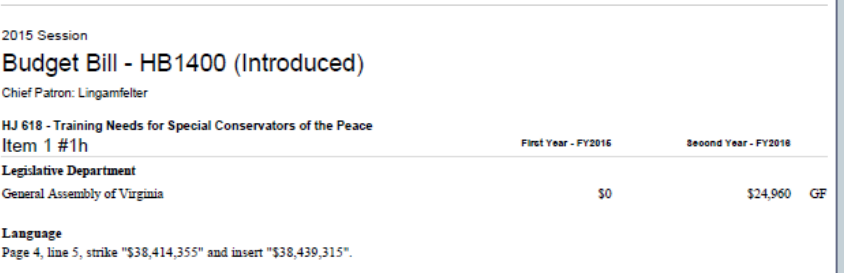

#### **Explanation**

(This amendment provides \$24,960 from the general fund in fiscal year 2016 pursuant to House Joint 618 which creates a joint subcommittee to study the appropriate level of training necessary for special conservators of the peace.)

# Print All Amendments Requested by a Member

78

**House Member** 

# **Select Bill Version and**

- Select the House (Delegates) or Senate (Senators) version of the Budget Bill that corresponds to the Member whose Amendments are to be viewed/printed.
- Select the Member's name to expand the list of Amendments requested by that Member. Amendments will be listed in Item order.
- To print a list only not details of the Amendments, select the icon.

# **Member HB1400/Delegate Albo**

### Budget Amendments - HB1400 (Member Request) View By Member  $\star$ Create a Report **P** Print Amendment Lookup ex. 43, C-1, 3-3,01  $\overline{Q}$

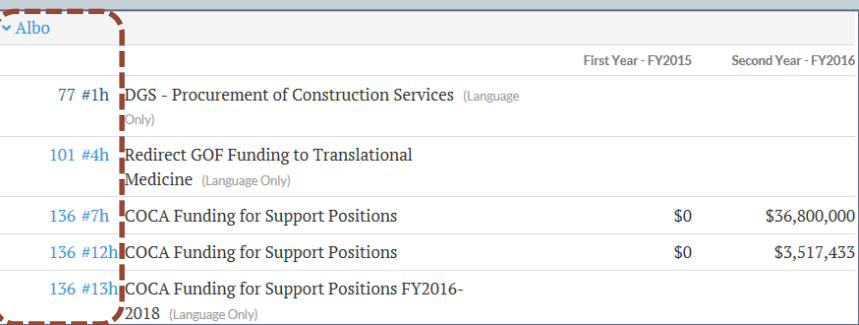

# Create a Report of Member Amendments

79

# **Select Member and**

- To see a detailed list of all Amendments requested by a Member, select the Create a Report  $i$ con  $\vert$  *S* Create a Report  $\vert$  .
- To create a report of only specific Amendments, check the box next to the specific Amendment.
- To create a report containing all Amendments for a specific Member, check the box next to the Member's name.

# **Amendments HB1400, Delegate Albo**

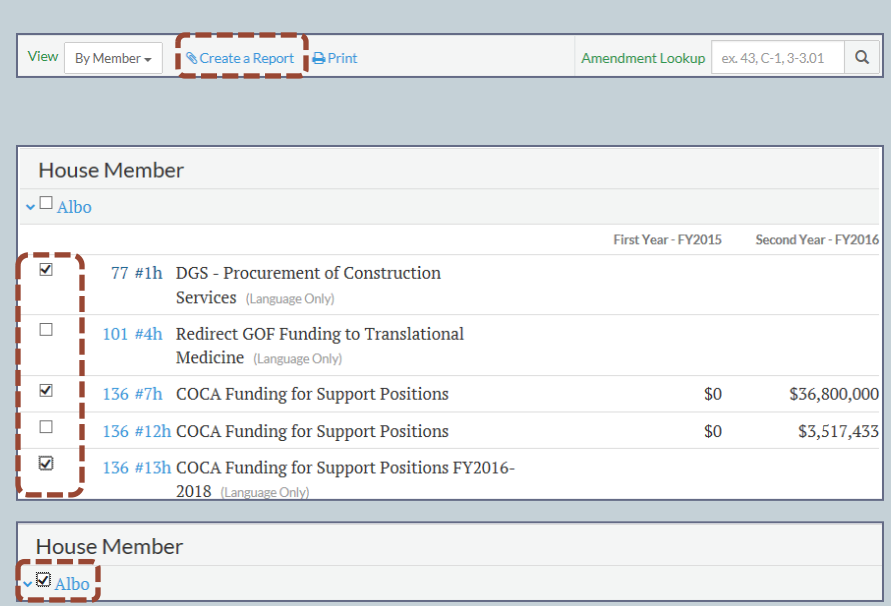

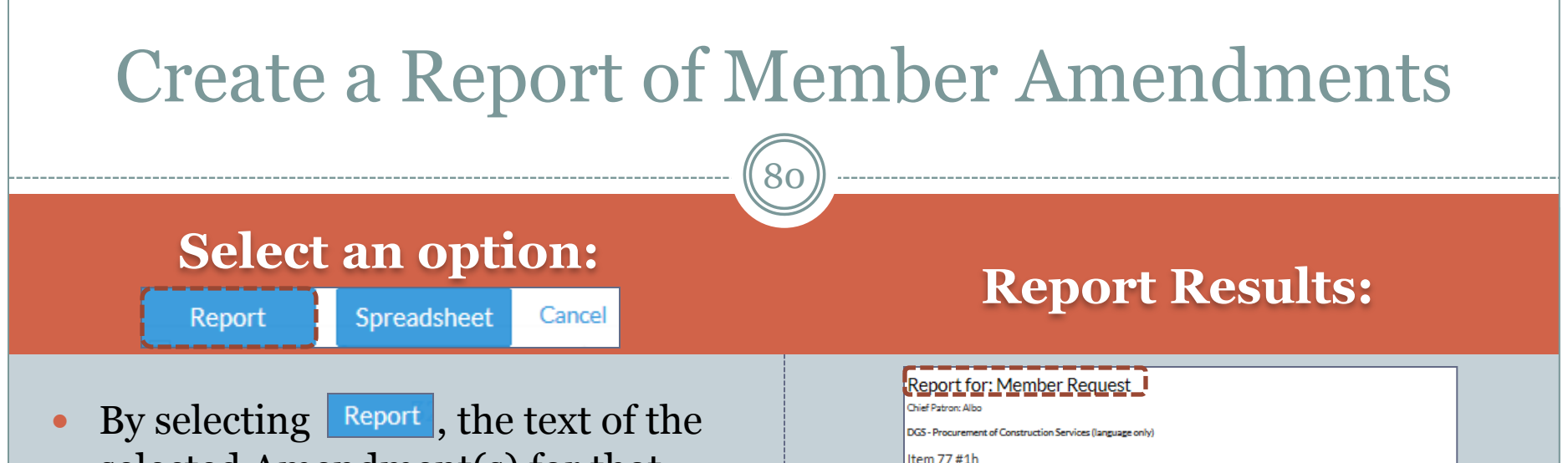

selected Amendment(s) for that specific Member will display onscreen. Export options are to Print, convert to a PDF, or send to an E-mail account.

#### Export Options: A Print APDF  $\triangleright$  Email

To change the option to Spreadsheet  $\bullet$ select cancel to return to the previous page.

#### **Explanation**

Administration General Services, Department of

Page 65, after line 11, insert:

Language

(This amendment directs the Department of General Services to review alternatives to construction procured by competitive sealed bid for projects exceeding \$1,000,000 and reporting its findings the Governor and Chairmen of the House General Laws and Senate General Laws and Committees.)

'I. 1. All public bodies, to include institutions of higher education, shall provide to the Department of General Services a report on construction procured by any method other than competitive sealed bid for construction projects in excess of \$1,000,000 in a manner and form prescribed by the Department. Specific information to be included in the report shall identify at a minimum the justification for the use of the procurement method.

2. The Department of General Services shall file quarterly interim reports with the Chairmen of the House General Laws and Committee and the Senate General Laws and Technology Committee. The Department shall submit its final report to the Governor and Chairmen of the House General Laws and Senate General Laws and Technology

a. The Department's evaluation of and findings regarding the use of methods of procurement other than competitive sealed bid, including specifically reporting on construction procured by the design-build or

b. Any recommendations for the improvement of the Virginia Public Procurement Act."

Chief Patron: Albo

Redirect GOF Funding to Translational Medicine (language only)

Committees on or before December 1, 2016, concerning:

construction management at risk methods.

Item 101 #4h

**Commerce and Trade** Economic Development Incentive Payments

#### Language

Page 85, after line 22, insert:

...<br>I... Index if and are afske-speaks, serverished in this item in the accordence for the Generate Dautschroenia man a thàin <u>- Tha a tha hAnn An Ann an Chea</u>nnaic amhairte an ainm a tha mill an airdeach ann an Darachaine air conduction of three K (1990) of the send inversaries we buy

# E-mail a Created Report

81

#### **To e-mail a Report, complete the required fields and select**  Submit

• E-mail messages will come from **VA Budget Portal** and will contain a hyperlink to the created Report – the Report is not attached to the e-mail message. Select the hyperlink to launch and open the Report.

Legislative Department Amendments - Conference Report

VA Budget Portal knoreply@dlas.virginia.gov> to me  $\overline{\phantom{a}}$ 

Click the link below to view the Virginia Budget Portal content in your report.

```
http://budget.lis.virginia.gov/amendmentreport/j8L7N
```
This email has been automatically generated. Please do not reply.

Recipient's email address

recipientname@address.virginia.gov

**Subject** 

Send an Email

Legislative Department Amendments - Conference Report

**Optional Message** 

A link to the content will be sent to the email address specified.

\* denotes a required field

Submit

**\* A valid and complete e-mail address must be entered in the required field.**

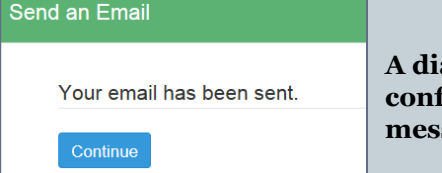

**A dialog window will confirm that the e-mail message has been sent.**

**Select Continue or the X in the upper right-hand corner to return to the previous screen. Continue** 

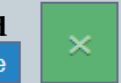

## Create a Spreadsheet of Member Amendments

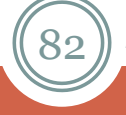

Report

Spreadsheet  $C$ ancel

- $\bullet$  When the  $\frac{Spreadsheet}{T}$  option is selected, a dialog window will display and defaults the data elements that are returned in a tabular format. Choose which elements are to be included in the spreadsheet by selecting/de-selecting those elements.
- Note that **Language** and **Explanation** are not pre-selected. These two items are available to be included in the spreadsheet; however, those data elements contain lengthy text. The **Report** process is the better choice if those data elements are desired.

### **Select an option: Spreadsheet Element Options:**

### **Budget Amendments: HB1400** (Introduced)

Select the fields you would like to appear on your spreadsheet.

- $\sqrt{ }$  Amendment #
- $\nabla$  Patron
- ☑ Department
- $\sqrt{ }$  Agency
- ☑ Description
- Dollars
- $\sqrt{}$  Positions
- $\Box$  Language
- $\Box$  Explanation

Download

# Downloading the Spreadsheet

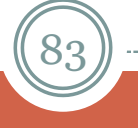

### Select: **Download Downloading Process:**

 By selecting , a dialog window will display the options for the downloaded file – choose either Open, Save, or Save as, or Cancel the request.

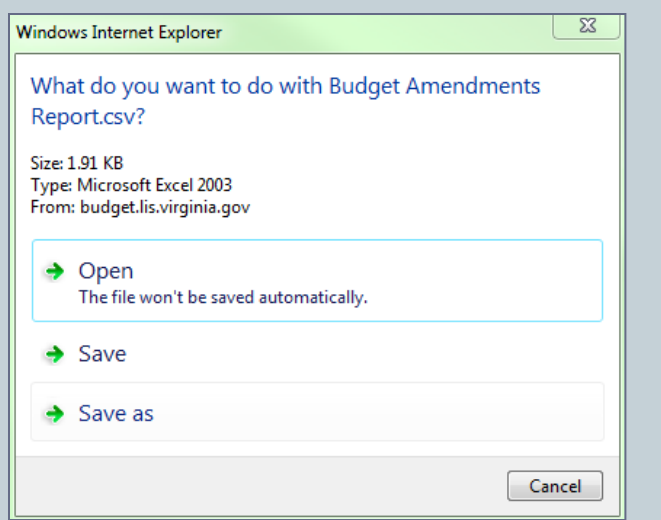

- During the **Downloading** process, a dialog window will display, showing the progress of the download, as well as the name of the file.
- In the example shown below, the name of the file is Ms62A, which file name is randomly assigned. If you choose **Save as**, you may rename the file.
- To stop the downloading process, select Cancel.

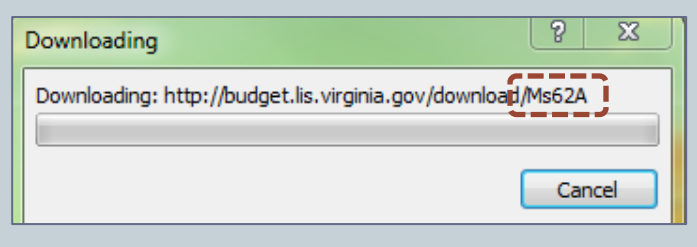

# Opening the Spreadsheet

84

- Once the **Download** process is complete, a CSV (commaseparated values) file will be generated. Depending on the user's available software programs, either an Excel® spreadsheet will open or the user will be directed to choose a program with which to open the CSV file.
- Once the file opens, it may be necessary to re-size the columns in order to view all data.
- Note the name of the downloaded file is displayed on the tab.

 Note that all fields may not contain data, as some of the data elements selected may not apply to an Amendment.

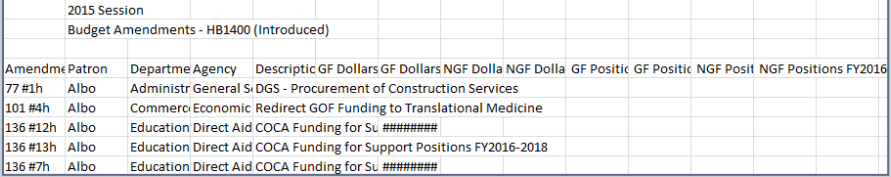

 If **Language** or **Explanation** is selected, the text may exceed the viewable width of the column.

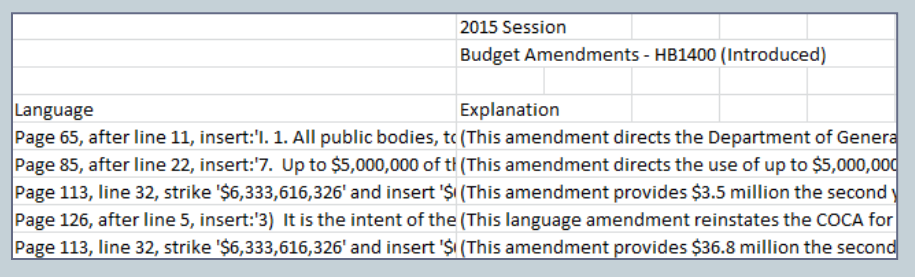

# Reports in General

- The Create a Report feature may be used to create a Report or a Spreadsheet for any stage of Amendments by following the same instructions for creating a report of Member Request Amendments.
- If a report is desired that contains all Amendments for all Items, it is recommended that the Item Order PDF/Patron Order PDF View be selected; otherwise, to create a report containing all Amendments for all Items, each box next to each Member/Agency/Department name will have to be selected.
- Created Reports can be printed, converted to a PDF format, sent via e-mail message, or created in CSV (comma-separated values) format.
- To cancel the Create a Report function, select the left-facing arrow in the Internet browser (back button). A dialog window will display – select **Leave this page** to return to the previous page.

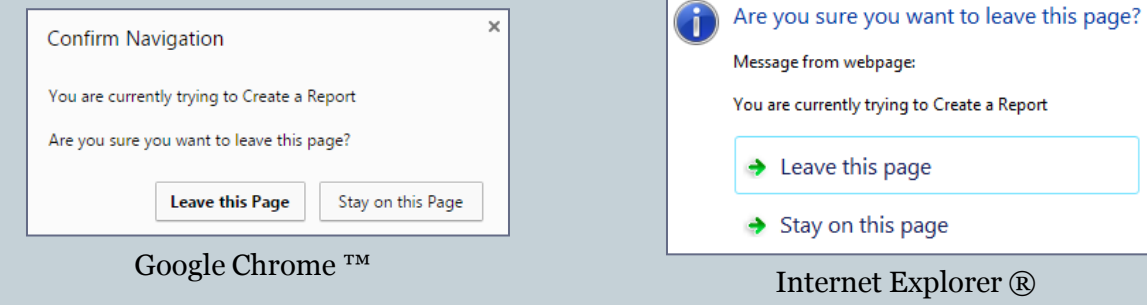

# Committee Reports

86

### • SUMMARY OF THE GOVERNOR'S PROPOSED BUDGET

### **A N D**

### THE GOVERNOR'S PROPOSED AMENDMENTS

### • **S U B C O M M I T T E E R E P O R T S**

• **S U M M A R Y O F B U D G E T A C T I O N S**

Summary of the Governor's Proposed Budgets and Summary of the Governor's Proposed Budget Amendments

87

- In even-numbered years, the House Committee on Appropriations and the Senate Committee on Finance jointly prepare and release a combined **Summary of the Governor's Proposed Amendments** to the previous Biennium Budget, also known as the "Caboose" Budget, and a **Summary of the Governor's Proposed Budget** for the new Biennium Budget.
- In odd-numbered years, a **Summary of the Governor's Proposed Budget Amendments** is released, which relates to the current Biennium Budget.
- Summaries of the Governor's Proposed Budgets/Amendments are made available on the Budget Portal on the first day of the Regular Session.
- The **Full Report**, as well as individual **Report Sections** Legislative, Judicial, Executive – by Secretariat, Central Appropriations, Independent Agencies, Nonstate Agencies, Capital Outlay, and the various **Appendices**, is available in PDF format.
- $\bullet$  The date a Report is released is displayed on the Budget Portal in a cloud,  $\bullet$  Date Released: 1/13/2015, as well as on the individual Report page,  $|_{(1/13/2015)}|$ , e.g., the Summary of the Governor's Proposed Amendments to the 2014-2016 Budget were released on January 13, 2015.
- Users may easily access and download the Adobe® Reader from the Reports Web page by accessing the link to Adobe®. [\(https://get.adobe.com/reader/\)](https://get.adobe.com/reader/)

All reports are in PDF format.  $\mathbb{B}$ 

## Summary Reports of Governor's Proposals - View

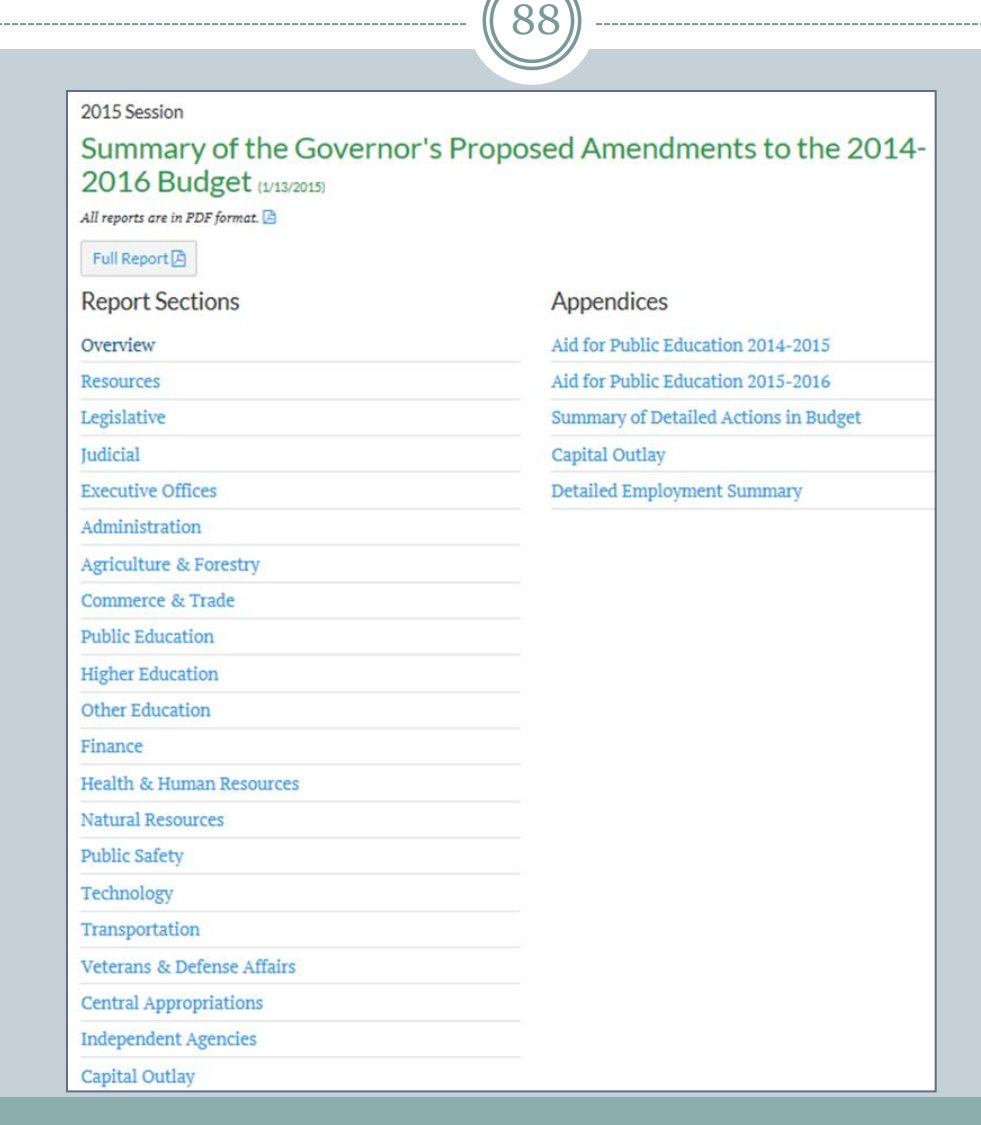

# Subcommittee Reports

- The House Appropriations Committee and the Senate Finance Committee separately issue **Subcommittee Reports** for their respective Committees that contain an overview of each Committee's Amendment recommendations to the Introduced version of the Budget Bill.
- Individual Subcommittee Reports that are released by the respective Committees are available in PDF format. Each Subcommittee may not issue an individual report or may combine several Subcommittee reports together into one report.
- Subcommittee Reports are made available on the Budget Portal on the date selected by the Chairmen of the House Appropriations and Senate Finance Committees.
- The date the Subcommittee Reports are released is displayed on the Budget Portal in a cloud, Date Released: 2/8/2015, as well as on the individual Subcommittee Report page,  $\sqrt{28/2015}$ , e.g., the Subcommittee Reports for the 2015 Appropriation Act were released on February 8, 2015.

# Subcommittee Reports - View

90

2015 Session

### Subcommittee Reports (2/8/2015)

All reports are in PDF format. A

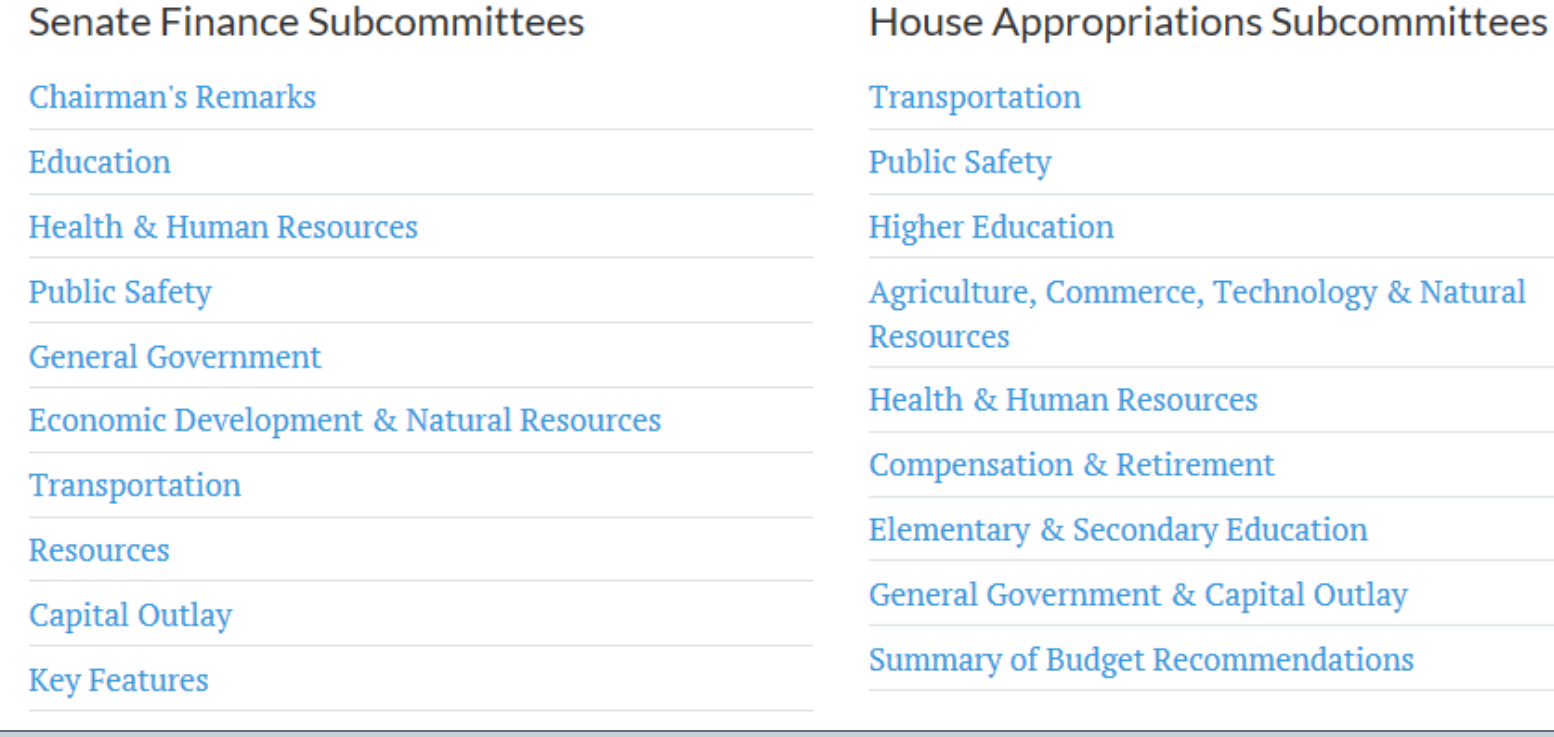

# Summary of Amendments to the Budget

- Each year, after the Budget Bill has been enacted, the House Appropriations Committee and the Senate Finance Committee jointly issue a combined **Summary of Amendments to the Budget** for that year's Appropriation Act.
- The Summary provides an overview and analysis of the Amendments that were adopted by the General Assembly and the Governor.
- The **Full Report**, as well as individual **Report Sections** Legislative, Judicial, Executive – by Secretariat, Central Appropriations, Independent Agencies, Nonstate Agencies, Capital Outlay, and the various **Appendices**, is available in PDF format.
- The date the Summary of Amendments to the Budget are released is displayed on the Budget Portal in a cloud, Date Released: 5/12/15, as well as on the individual Summary of Amendments to the Budget page, **[5/12/15]**, e.g., the Summary of Amendments to the 2014-2016 Budget was released on May 12, 2015.

## **Summary of Amendments to the Budget - View**

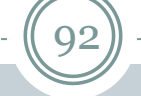

#### 2015 Session

### Summary of Amendments to the 2014-2016 Budget (5/12/15)

All reports are in PDF format.

Full Report A

#### **Report Sections** Appendices Overview Aid for Public Education 2014-2015 Legislative Aid for Public Education 2015-2016 Iudicial Summary of Detailed Actions in Budget **Executive Offices Capital Outlay** Administration **Detailed Employment Summary Agriculture & Forestry Commerce & Trade Public Education Higher Education Other Education** Finance Health & Human Resources **Natural Resources** Public Safety & Homeland Security Technology Transportation Veterans & Defense Affairs **Central Appropriations Independent Agencies Capital Outlay** Resource Changes 2014-2016

# Searching Committee Reports

- Committee Reports may be searched using a keyword search (e.g., million), dollar amount (e.g., \$1,000,000), or Item number (e.g., Item 301).
- Committee Reports results are displayed in the Navigate pane by **Budget Report**, **Report Group**, **Full Report**, and **Appendices**.
- Results are in PDF format but a Text Version is also available.
- Use the "Ctrl" + "F" Find feature when the PDF or Text Version is launched to locate specific results – results will be highlighted in blue.

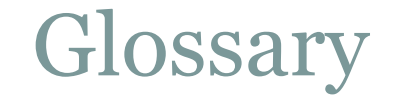

94

**Agency Code** – unique three-digit code that is assigned to each state agency/Commission/educational institution

**Amendment** – change in dollars and/or positions and/or language to an Item in the Budget

**Capital Project Expenses** – itemizes the dollar amounts appropriated for one-time costs of building, improving, or repairing government facilities

**Chapter** – final version of the Budget Bill that becomes an Act of Assembly

**Committee Action** – action by which the Committee determines the fate of a bill

**Conference Comm**ittee – appointed members of the House of Delegates and Senate of Virginia who meet to resolve the differences between the two body's Floor Approved Amendments

**Enrolled** – version of the Introduced Budget that incorporates Amendments that have been agreed to by the General Assembly

**FTE – Full-Time Equivalent [Employee]** - a method of calculating employment and enrollment to adjust for part-time or partyear participation

**General Funds (GF)** – revenue that is not designated for a particular purpose – derived from individual income taxes; corporate income taxes, sales and use taxes; insurance premium taxes; recordation taxes; public service gross receipts taxes; and miscellaneous taxes

**Governor's Recommendation** – as set forth in the Constitution of Virginia [Section 6, Article V, (iii)] the Governor may recommend one or more specific and severable Amendments to a bill by returning it with his recommendation to the house in which it originated

**House Appropriations Committee** – standing Committee of the House of Delegates that considers the Budget Bill

Glossary - continued

 $\sqrt{95}$ 

**Introduced** – first version of the Budget that is filed in the House and/or Senate – Governor submits his version by December 20; however, other members of the House or Senate may introduce his/her own version

**Language Only** – Amendment that contains an instruction rather an appropriation of dollars and/or positions

**Money Committees** – refers to the House Appropriations and Senate Finance Committees

**Nongeneral Funds (NGF)** – revenue that is earmarked for a specific purpose – derived from federal grants; institutional revenue; transportation taxes; unemployment taxes; business licenses; profits on sales of alcoholic beverages, sales of lottery tickets

**Operating Expenses** – expenses such as personal services (salaries and benefits for classified employees and hourly worker), contractual services, and supplies.

**Position Level** – maximum number of (FTE) full-time equivalent employees that a state agency is authorized to employ

**Program Code** – unique five- or six-digit code that identifies the program from which general/non-general funds will be appropriated

**Project Code** – unique five-digit code that is assigned to each Capital project (example: 17632 – Project Code for New Construction: Construct Residential Housing for Christopher Newport University [HB1400/Chapter 665/2015 Regular Session]

**Reenrolled** – version of the Budget passed by the General Assembly that incorporates Governor's recommendations to the Enrolled Budget that have been agreed to by the General Assembly

**Senate Finance Committee** – standing Committee of the Senate of Virginia that considers the Budget Bill

**Subcommittee Action** – recommendation made to the full Committee – the full Committee may accept or reject the Subcommittee recommendation

**Veto** – action by which the Governor does not approve a Bill, an Item, or an Amendment – Governor has the power to veto any particular Item or Items of an Appropriation Bill, but the veto shall not affect the Item or Items to which he does not object